# **Boleto Bancário Processing Using the SCMP API and Simple Order API**

# **Developer Guide**

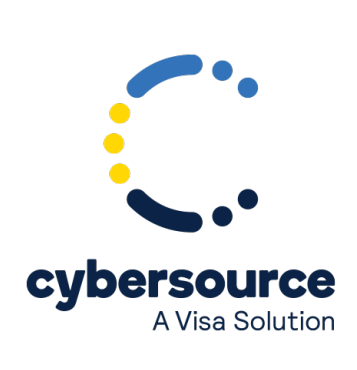

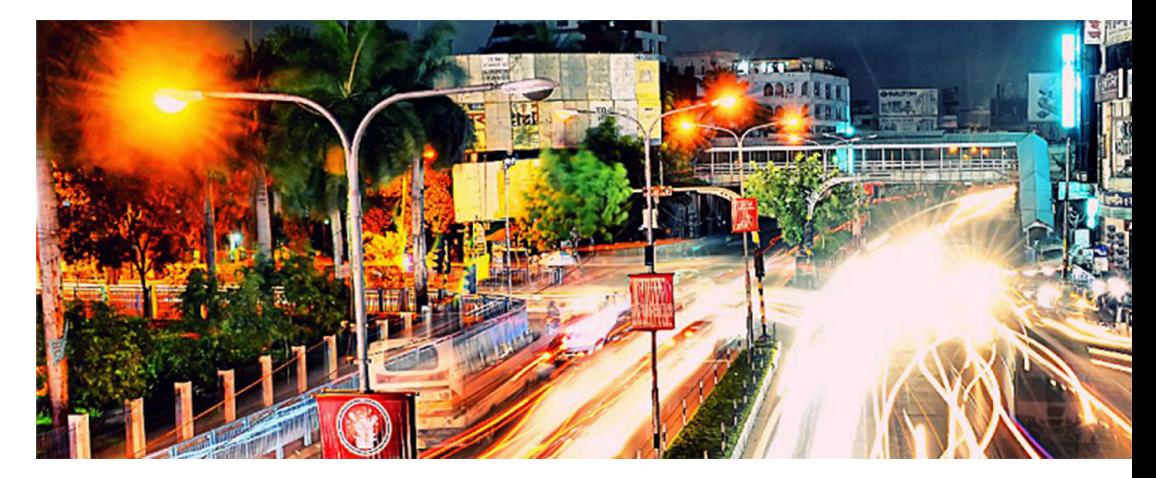

#### © 2022. Cybersource Corporation. All rights reserved.

Cybersource Corporation (Cybersource) furnishes this document and the software described in this document under the applicable agreement between the reader of this document (You) and Cybersource (Agreement). You may use this document and/or software only in accordance with the terms of the Agreement. Except as expressly set forth in the Agreement, the information contained in this document is subject to change without notice and therefore should not be interpreted in any way as a guarantee or warranty by Cybersource. Cybersource assumes no responsibility or liability for any errors that may appear in this document. The copyrighted software that accompanies this document is licensed to You for use only in strict accordance with the Agreement. You should read the Agreement carefully before using the software. Except as permitted by the Agreement, You may not reproduce any part of this document, store this document in a retrieval system, or transmit this document, in any form or by any means, electronic, mechanical, recording, or otherwise, without the prior written consent of Cybersource.

#### **Restricted Rights Legends**

For Government or defense agencies: Use, duplication, or disclosure by the Government or defense agencies is subject to restrictions as set forth the Rights in Technical Data and Computer Software clause at DFARS 252.227-7013 and in similar clauses in the FAR and NASA FAR Supplement.

For civilian agencies: Use, reproduction, or disclosure is subject to restrictions set forth in subparagraphs (a) through (d) of the Commercial Computer Software Restricted Rights clause at 52.227-19 and the limitations set forth in Cybersource Corporation's standard commercial agreement for this software. Unpublished rights reserved under the copyright laws of the United States.

#### **Trademarks**

Authorize.Net, eCheck.Net, and The Power of Payment are registered trademarks of Cybersource Corporation. Cybersource, Cybersource Payment Manager, Cybersource Risk Manager, Cybersource Decision Manager, and Cybersource Connect are trademarks and/or service marks of Cybersource Corporation. Visa, Visa International, Cybersource, the Visa logo, the Cybersource logo, and 3-D Secure are the registered trademarks of Visa International in the United States and other countries. All other trademarks, service marks, registered marks, or registered service marks are the property of their respective owners.

Version: 22.01

# Contents

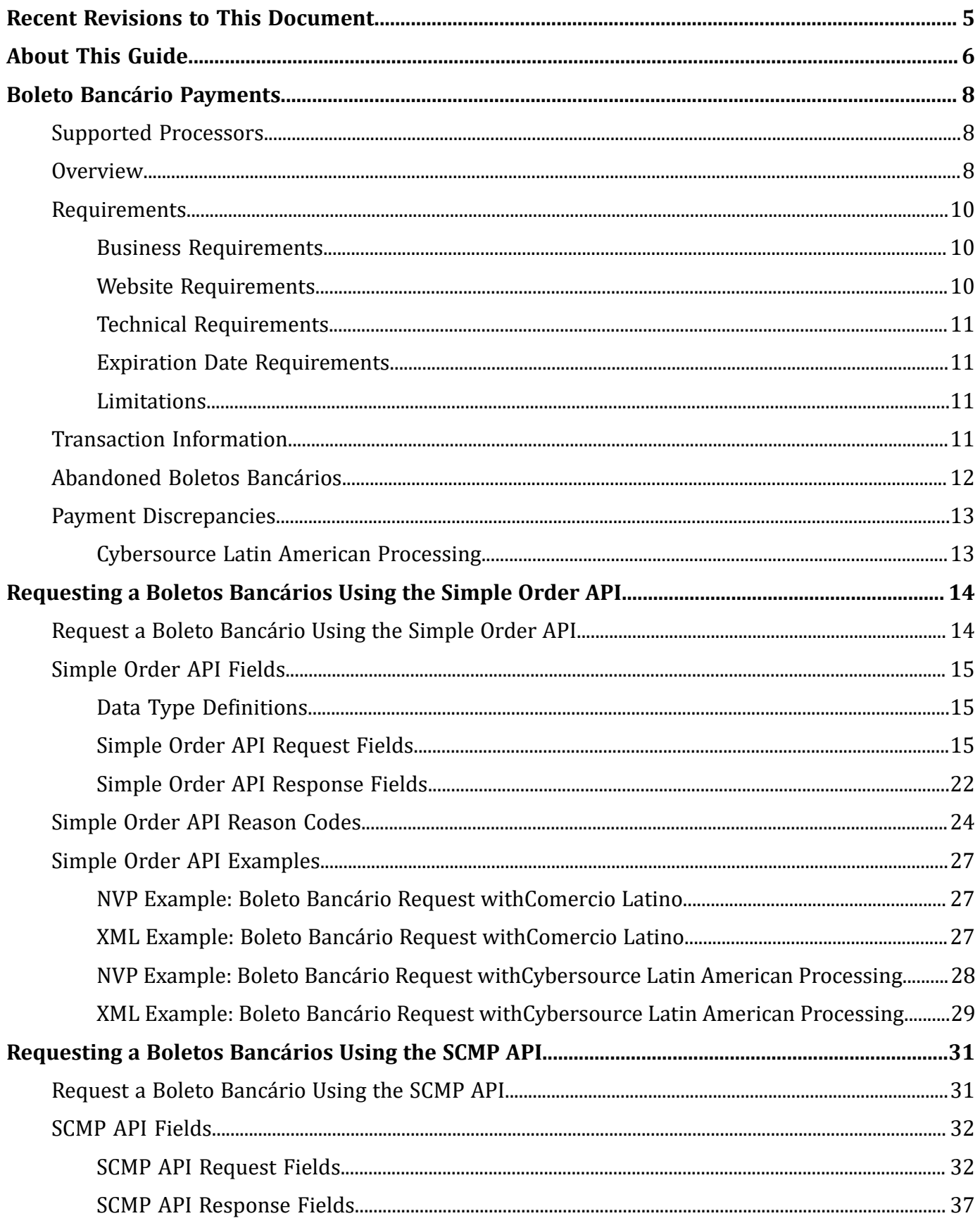

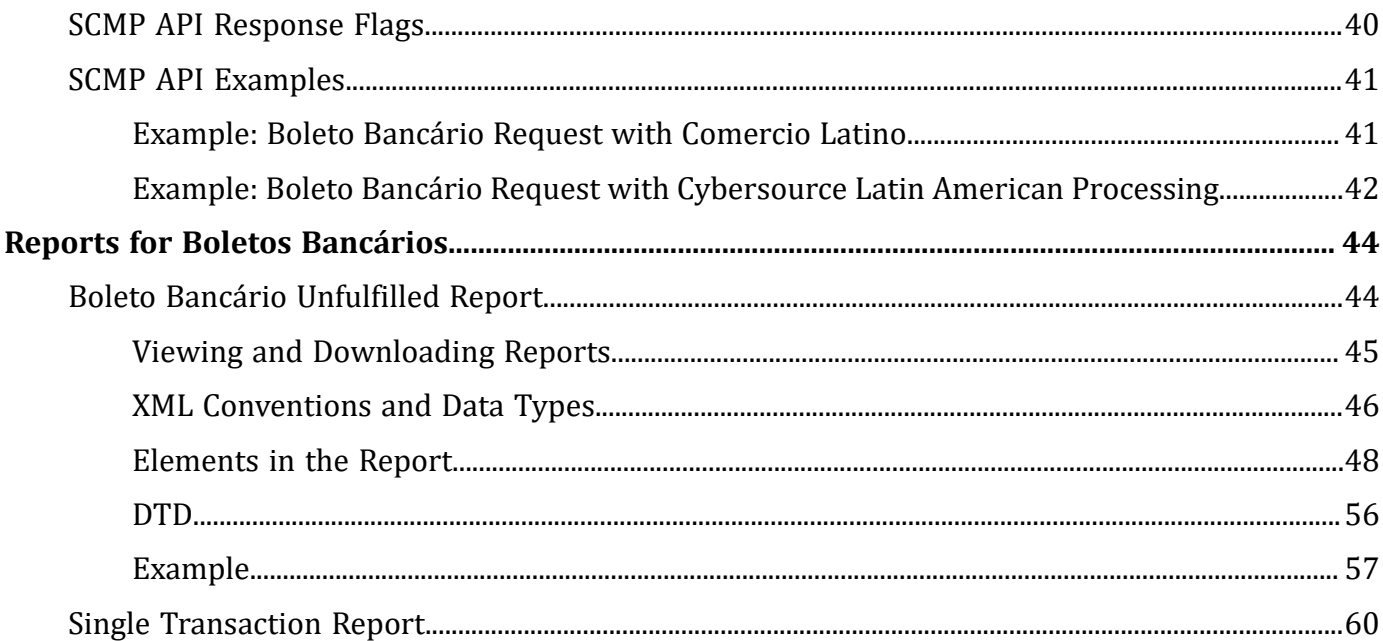

## <span id="page-4-0"></span>Recent Revisions to This Document

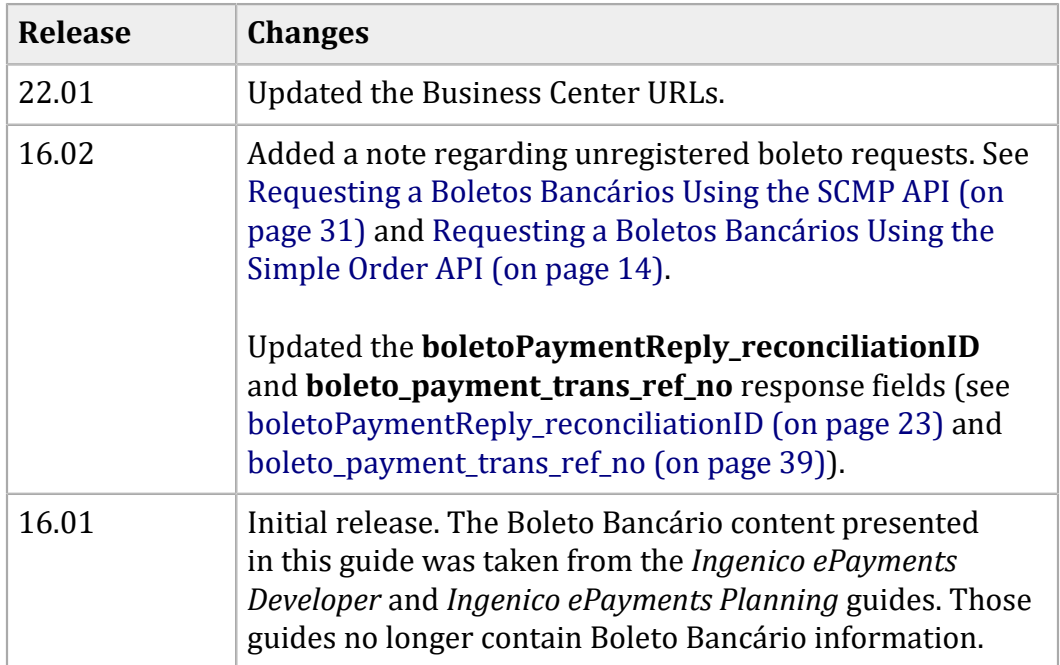

# <span id="page-5-0"></span>About This Guide

#### **Audience and Purpose**

This guide is written for merchants who want to offer Boleto Bancário payments to customers. This guide describes the tasks a merchant must complete in order to make a Boleto Bancário payment and to request reports.

#### **Conventions**

The following special statements are used in this document:

**Important:** An *Important* statement contains information essential to successfully completing a task or learning a concept.

**Warning:** A *Warning* contains information or instructions, which, if not heeded, can result in a security risk, irreversible loss of data, or significant cost in time or revenue or both.

#### **Related Documentation**

- *[Cybersource](https://docs.cybersource.com/content/dam/new-documentation/documentation/en/platform-cybs/get-started/all/so/cybs-get-started-so.pdf) Simple Order API Getting [Started](https://docs.cybersource.com/content/dam/new-documentation/documentation/en/platform-cybs/get-started/all/so/cybs-get-started-so.pdf) Guide* describes how to integrate Cybersource services into their payments system using the Simple Order API.
- *[Cybersource](https://docs.cybersource.com/content/dam/new-documentation/documentation/en/platform-cybs/get-started/all/scmp/cybs-get-started-scmp.pdf) SCMP API Getting [Started](https://docs.cybersource.com/content/dam/new-documentation/documentation/en/platform-cybs/get-started/all/scmp/cybs-get-started-scmp.pdf) Guide* describes how to integrate Cybersource services into their payments system using the SCMP API.

For additional documentation, visit these documentation sites:

- Cybersource Developer Center/Developer Guides: [https://developer.cybersource.com/api/](https://developer.cybersource.com/api/developer-guides.html) [developer-guides.html](https://developer.cybersource.com/api/developer-guides.html)
- Cybersource Support Center/Technical Documentation: [https://www.cybersource.com/en-us/](https://www.cybersource.com/en-us/support/technical-documentation.html) [support/technical-documentation.html](https://www.cybersource.com/en-us/support/technical-documentation.html)
- Cybersource Technical Documentation Portal: <https://docs.cybersource.com/en/index.html>

#### **Customer Support**

For support information about any service, visit the Support Center:

#### [http://www.cybersource.com/support](http://www.cybersource.com/support/)

# <span id="page-7-1"></span><span id="page-7-0"></span>Boleto Bancário Payments

### **Supported Processors**

The following processors support Boleto Bancário payments:

- Cybersource Latin American Processing
- <span id="page-7-2"></span>• Comercio Latino

### **Overview**

Boletos Bancários are offline bank transfers that are popular in Brazil and that have the following features:

- No upper limit, while Brazilian credit cards have low credit limits.
- You often receive funding from the Boleto Bancário payment system more quickly than from a credit card.
- You pay a fixed charge to the bank that issues the Boleto Bancário, while credit cards charge a percentage of the sale price.

Boletos Bancários are similar to offline bank transfers worldwide but with these differences:

- They are payable through a customer's home banking application, which Brazilian banks offer with nearly all bank accounts.
- They are payable in person at any bank in Brazil, whether or not it is the customer's depository bank.
- Each Boleto Bancário has an expiration date set by you.
- Each Boleto Bancário has a bar code that minimizes processing errors when used for in-person payment.
- The Boleto Bancário system does not process refunds.

Boletos Bancários expire at the close of the Brazilian banking day, which is between 7:00 p.m. and 9:00 p.m. in Brazilian local time. To receive prompt payment, it is recommended that you set an expiration date that is five to seven business days after the date that the Boleto Bancário is initiated.

If the Boleto Bancário expiration date falls on a non-banking day, the Boleto expiration date is extended until the end of the next banking day. The Boleto Bancário expiration date skips weekends and holidays.

The figure below shows the payment flow that occurs during a Boleto Bancário transaction. The main payment processing steps are:

- 1. You host a customer checkout page on your website with a selection of payment types that includes Boletos Bancários.
- 2. The customer chooses Boleto Bancário as the payment type and enters their customer information.
- 3. You forward the payment information as a Boleto Bancário payment request to the system.
- 4. The system sends a reply message that includes the Boleto Bancário expiration date and a URL for the Boleto Bancário form to display to your customer.
- 5. On your website, you display the Boleto Bancário form or a URL that the customer can click to open a pop-up window that contains the Boleto Bancário form.
- 6. The customer pays using one of two methods:
	- a. The customer logs in to their home banking system and initiates a payment request.
	- b. The customer prints the Boleto Bancário form and takes it to any bank branch in Brazil and pays cash or uses a bank debit card. (Check payment is not recommended due to the bank's holding period.)
- 7. The bank at which the customer paid the Boleto Bancário sends the Boleto Bancário funds to the Brazilian Clearing System.
- 8. The Brazilian Clearing System moves the funds to your depository institution. Boletos Bancários usually clear within two to three days.
- 9. The depository institution places the funds into your account and sends a daily file containing the paid Boleto Bancário to your processor.
- 10. Your processor sends payment verification to the system.
- 11. You monitor the progress of the transaction in the system reports and on the [Business](https://businesscenter.cybersource.com) Center.
- 12. When you see the payment event in the Payment Events Report, you ship the merchandise, which is verification of payment.

#### **Boleto Bancário Payment Flow**

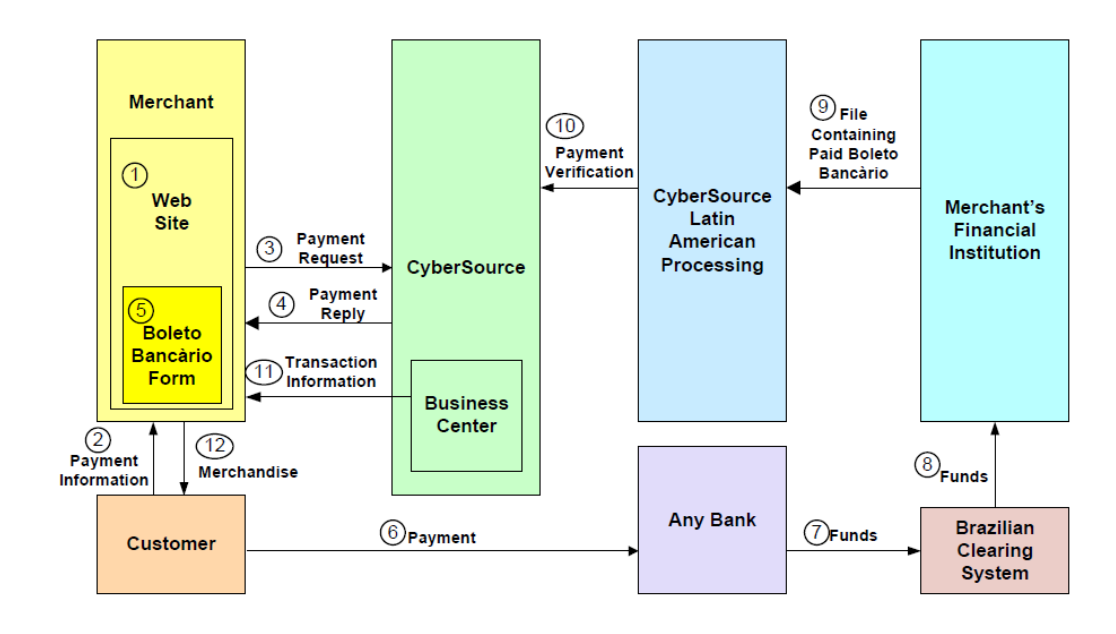

### <span id="page-9-1"></span><span id="page-9-0"></span>**Requirements**

### **Business Requirements**

To do business in Brazil, you must have:

- A license to do business in Brazil.
- <span id="page-9-2"></span>• A bank account at a Brazilian bank that can issue Boletos Bancários.

### **Website Requirements**

You cannot use IFrame technology with Boletos Bancários.

On your website you must publish the Boleto Bancário confirmation form exactly as you retrieved it from your processor. You can publish it in one of the following ways:

- Display the contents of the Boleto Bancário confirmation form on your website exactly as you retrieved it.
- Provide the customer with a link that launches a window or pop-up window that contains the Boleto Bancário confirmation form exactly as you retrieved it.

Using a pop-up window can cause problems with browsers that block pop-up windows. Also, your processor has not implemented any JavaScript that controls the size of the pop-up window.

### <span id="page-10-0"></span>**Technical Requirements**

You must:

- Contact customer support to enable your account for Boletos Bancários. You must provide your Boleto Bancário merchant ID, which you obtained while establishing your business relationship with your Boleto Bancário-issuing bank.
- Simple Order API: install a client SDK (see Simple Order API and SOAP [Toolkit](https://www.cybersource.com/en-us/support/technical-documentation/apis-and-integration.html#SimpleOrderAPI) API [Documentation](https://www.cybersource.com/en-us/support/technical-documentation/apis-and-integration.html#SimpleOrderAPI) and Downloads page).
- <span id="page-10-1"></span>• SCMP API: contact customer support to get access to SCMP API downloads and documentation.

### **Expiration Date Requirements**

When setting expiration dates, take the following information into consideration:

- The Boleto Bancário expires at close of business on the expiration date, unless it expires on a weekend or holiday, in which case it expires at the close of the next banking day.
- Instead of sending an expiration date for the Boleto Bancário in each Boleto Bancário request, you can arrange for the payment system to use an interval to automatically calculate the expiration date for you. Contact customer support to set the value for this interval in your account. The system calculates the expiration date by adding the interval to the date that the Boleto Bancário payment is initiated. For example, if a Boleto Bancário payment is initiated on 10 March 2016 and your interval is five days, the system calculates an expiration date of 15 March 2016. It is recommended that you use an expiration interval of five days.

### <span id="page-10-2"></span>**Limitations**

<span id="page-10-3"></span>The only service that can be called with the Boleto Bancário payment service is the Tax Calculation service.

### **Transaction Information**

You have several sources of information about your Boleto Bancário transactions:

• Reply messages that are sent in response to your service requests.

After you send a request message for the Boleto Bancário payment service, the system responds with a reply message that contains information about the status of your request. If your request contains any errors, this information is included in the reply message. Additional status information is specific to each service.

- Reports (see Reports for Boletos [Bancários \(on page 44\)\)](#page-43-0) that you can view in and download from the [Business](https://businesscenter.cybersource.com) Center.
- Results from the query for a single transaction.

Version 1.4 of the Query for a Single Transaction is supported for Boleto Bancário transactions. The query is described in the Reporting [Developer](http://apps.cybersource.com/library/documentation/dev_guides/Reporting_Developers_Guide/reporting_dg.pdf) Guide, which is available on the Support Center. The query results show the status of a Boleto Bancário transaction within the transaction time frame. The query results include:

- Summary information about the transaction
- Boleto number

See Boleto Bancário [Unfulfilled](#page-43-1) Report [\(on page 44\)](#page-43-1) for a query and response example.

• Transaction details that you can view on the [Business](https://businesscenter.cybersource.com) Center.

You can view the details of all your transactions, including your Boleto Bancário transactions, on the [Business](https://businesscenter.cybersource.com) Center. You can search for transactions by date, application type, customer name, and other transaction identifiers.

### <span id="page-11-0"></span>**Abandoned Boletos Bancários**

Cybersource sends you a reply message that includes a URL for the Boleto Bancário form. After you display the form for the customer, the customer:

- Uses the form to initiate a home banking transfer.
- Prints and delivers the Boleto Bancário form to the bank and pays the Boleto Bancário there.

If the customer does not pay the Boleto Bancário, you do not get paid, and you must then contact the customer. Each Boleto Bancário that is not paid is included in the Boleto Bancário Unfulfilled Report, which indicates that the transaction has not been completed.

If the customer does not pay a Boleto Bancário within three days of initiating the Boleto Bancário payment, it is recommended that you send the customer a reminder that you have not received payment.

### <span id="page-12-1"></span><span id="page-12-0"></span>**Payment Discrepancies**

### **Cybersource Latin American Processing**

When a payment discrepancy makes it necessary for you to return funds to the customer, you need a separate procedure for refunds because refunds are not available for Boletos Bancários. It is recommended that you have a separate refund procedure in place, such as using checks or wire transfers, before you accept Boleto Bancário payments.

If a customer overpays or underpays, this information appears in the Exception value in the Payment Events Report. See the Reporting [Developer](http://apps.cybersource.com/library/documentation/dev_guides/Reporting_Developers_Guide/reporting_dg.pdf) Guide for information about the Payment Events Report. If the Boleto Bancário amount is greater than the order amount, it is recommended that you ship the product and return the difference to the customer. If the Boleto Bancário amount is lower than the order amount, it is recommended that you cancel the transaction and return the entire Boleto Bancário amount to the customer.

# <span id="page-13-0"></span>Requesting a Boletos Bancários Using the Simple Order API

<span id="page-13-1"></span>Unregistered boletos will not be supported after December 2016. A number of request fields that are currently optional will become required when requesting a boleto.

### **Request a Boleto Bancário Using the Simple Order API**

- 1. Set the **boletoPaymentService** field to true.
- 2. Include the following fields:
	- **billTo\_firstName**
	- **billTo\_lastName**
	- **purchaseTotals\_currency**—set to BRL.
	- **purchaseTotals\_grandTotalAmount**
	- **merchantID**
	- **merchantReferenceCode**

See [Simple](#page-14-0) Order API Field[s \(on page 15\)](#page-14-0) for detailed descriptions of each request field. See Simple Order API [Examples \(on page 27\)](#page-26-0) for a request and response example.

In the Boleto Bancário reply you receive a URL in the **boletoPaymentReply\_url** field for a form that contains information about the Boleto Bancário. Display the information in this form to your customer exactly as you received it so that the customer can easily transcribe it or print it and give it to their bank.

You are responsible for storing the URL of the Boleto Bancário form. You might want to present the URL or its contents to the customer if you have to remind them that their payment is unexpectedly late and that the Boleto Bancário will time out soon. payment system does not store the URL.

### <span id="page-14-0"></span>**Simple Order API Fields**

This section provides detailed information about the Simple Order API fields for the Boleto Bancário payment service. For information about the data types, see *[Cybersource](https://docs.cybersource.com/content/dam/new-documentation/documentation/en/platform-cybs/get-started/all/so/cybs-get-started-so.pdf) Simple Order API [Getting](https://docs.cybersource.com/content/dam/new-documentation/documentation/en/platform-cybs/get-started/all/so/cybs-get-started-so.pdf) [Started](https://docs.cybersource.com/content/dam/new-documentation/documentation/en/platform-cybs/get-started/all/so/cybs-get-started-so.pdf) Guide*.

### <span id="page-14-1"></span>**Data Type Definitions**

For more information about these data types, see the World Wide Web [Consortium](https://www.w3.org/TR/xmlschema-2/) (W3C) XML Schema Part 2: [Datatypes](https://www.w3.org/TR/xmlschema-2/) Second Edition.

- **Integer**--Whole number {..., -3, -2, -1, 0, 1, 2, 3, ...}.
- <span id="page-14-2"></span>• **String**--Sequence of letters, numbers, spaces, and special characters, such as @ and #.

### **Simple Order API Request Fields**

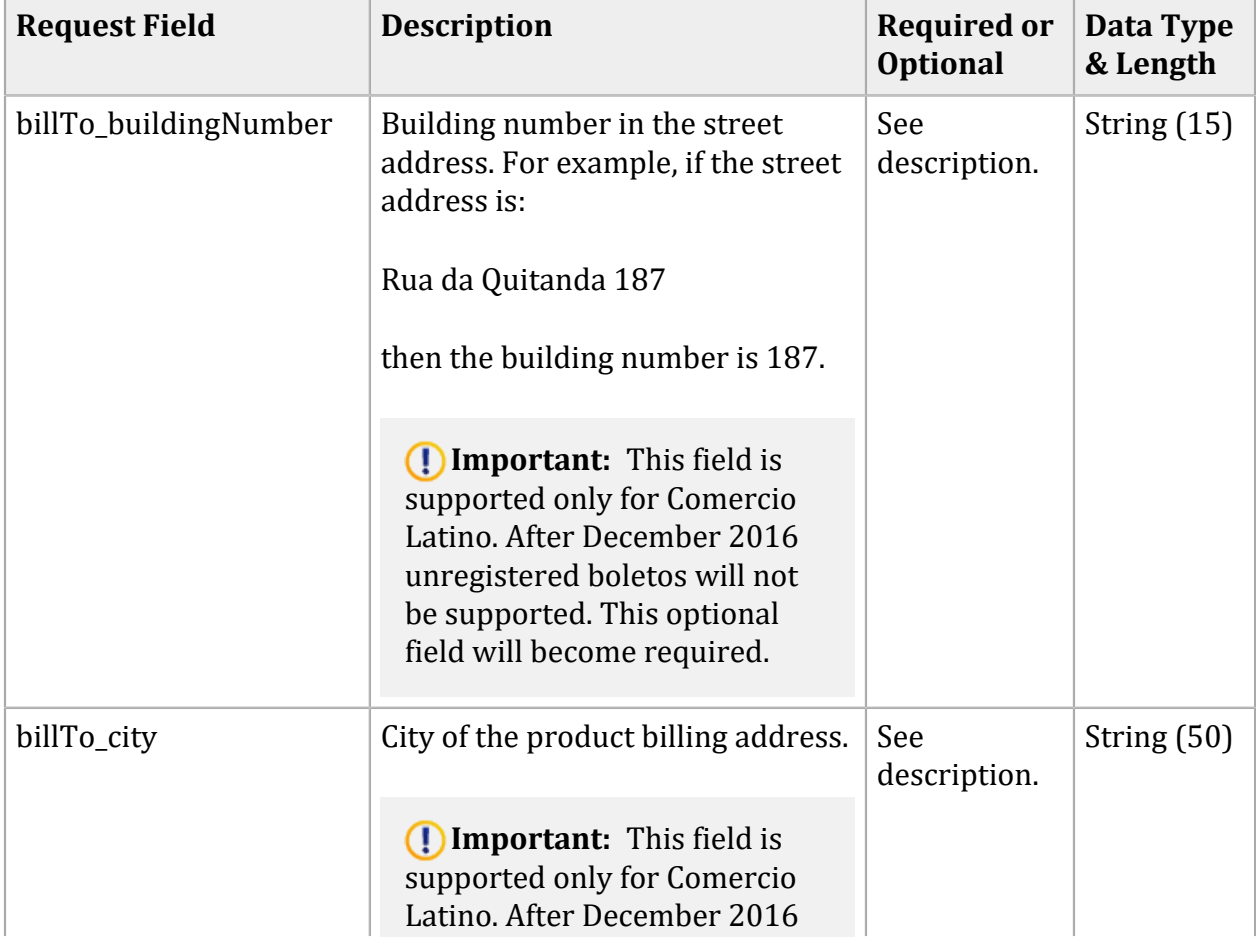

#### **Simple Order API Request Fields for Boletos Bancários**

| <b>Request Field</b> | <b>Description</b>                                                                                                    | <b>Required or</b><br><b>Optional</b> | Data Type<br>& Length  |
|----------------------|----------------------------------------------------------------------------------------------------|---------------------------------------|------------------------|
|                      | unregistered boletos will not<br>be supported. This optional<br>field will become required.                                                                                               |                                       |                        |
| billTo_country       | Country of the product billing<br>address. Use the two-character<br>ISO Standard Country Codes.                                                                                           | See<br>description.                   | String $(2)$           |
|                      | (!) Important: This field is<br>supported only for Comercio<br>Latino. After December 2016<br>unregistered boletos will not<br>be supported. This optional<br>field will become required. |                                       |                        |
| billTo_district      | Customer's neighborhood,<br>community, or region (a bairro<br>in Brazil) within the city or<br>municipality.                                                                              | See<br>description.                   | String (50)            |
|                      | (Dependent: This field is<br>supported only for Comercio<br>Latino. After December 2016<br>unregistered boletos will not<br>be supported. This optional<br>field will become required.    |                                       |                        |
| billTo_email         | Customer's email address,<br>including the full domain name.                                                                                                    | Optional                              | Alphanume<br>ric (255) |
|                      | (!) Important: This field is<br>supported only for Comercio<br>Latino.                                                                                                    |                                       |                        |
| billTo_firstName     | Customer's first name.                                                                                                    | Required                              | String $(60)$          |
| billTo_lastName      | Customer's last name.                                                                                                    | Required                              | String $(60)$          |
| billTo_personalID    | Personal identifier. For<br>Cybersource Latin American<br>Processing, you can use this field<br>for the Cadastro de Pessoas Fisicas<br>$(CPF)$ .                                          | Optional                              | String (18)            |

**Simple Order API Request Fields for Boletos Bancários (continued)**

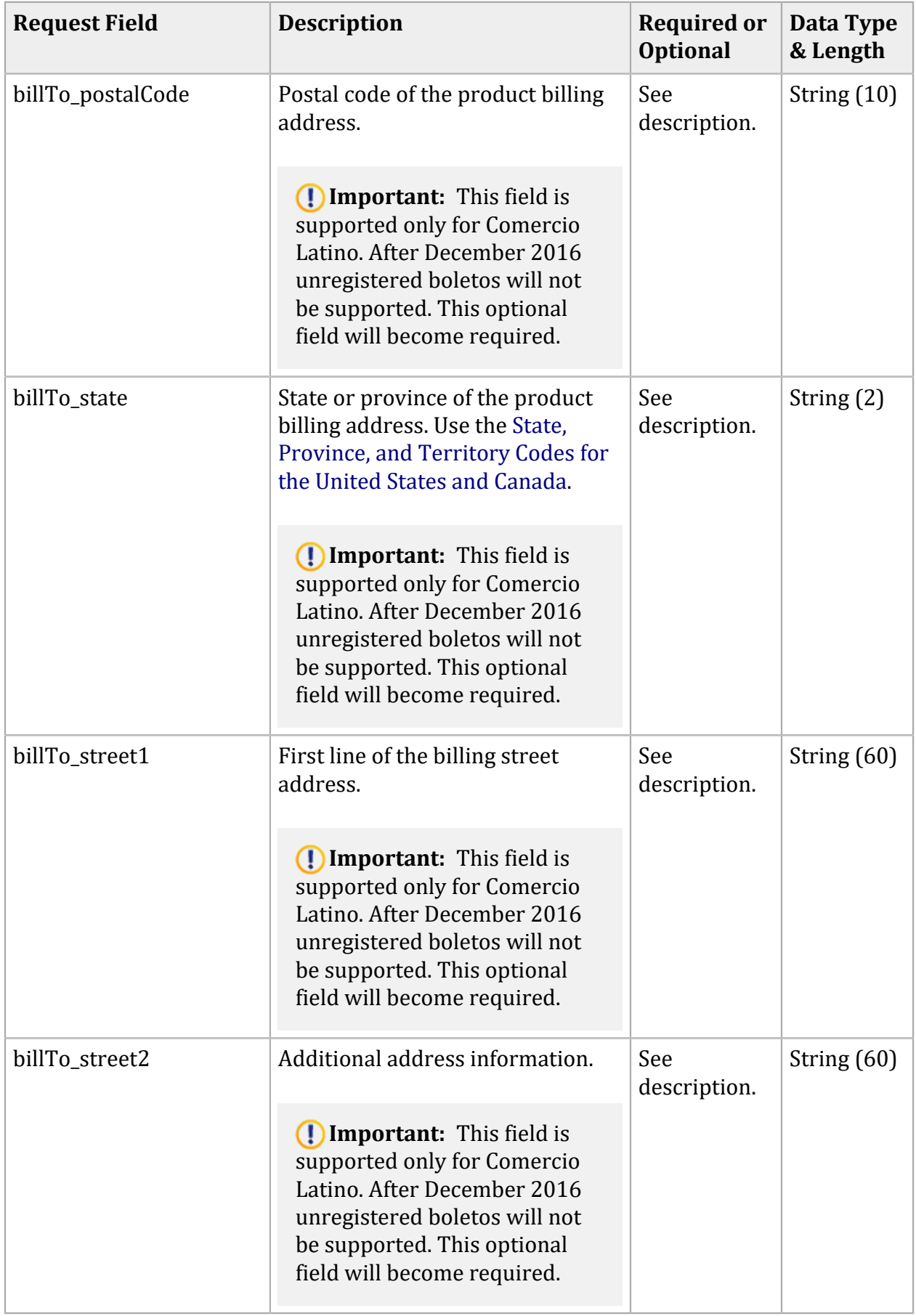

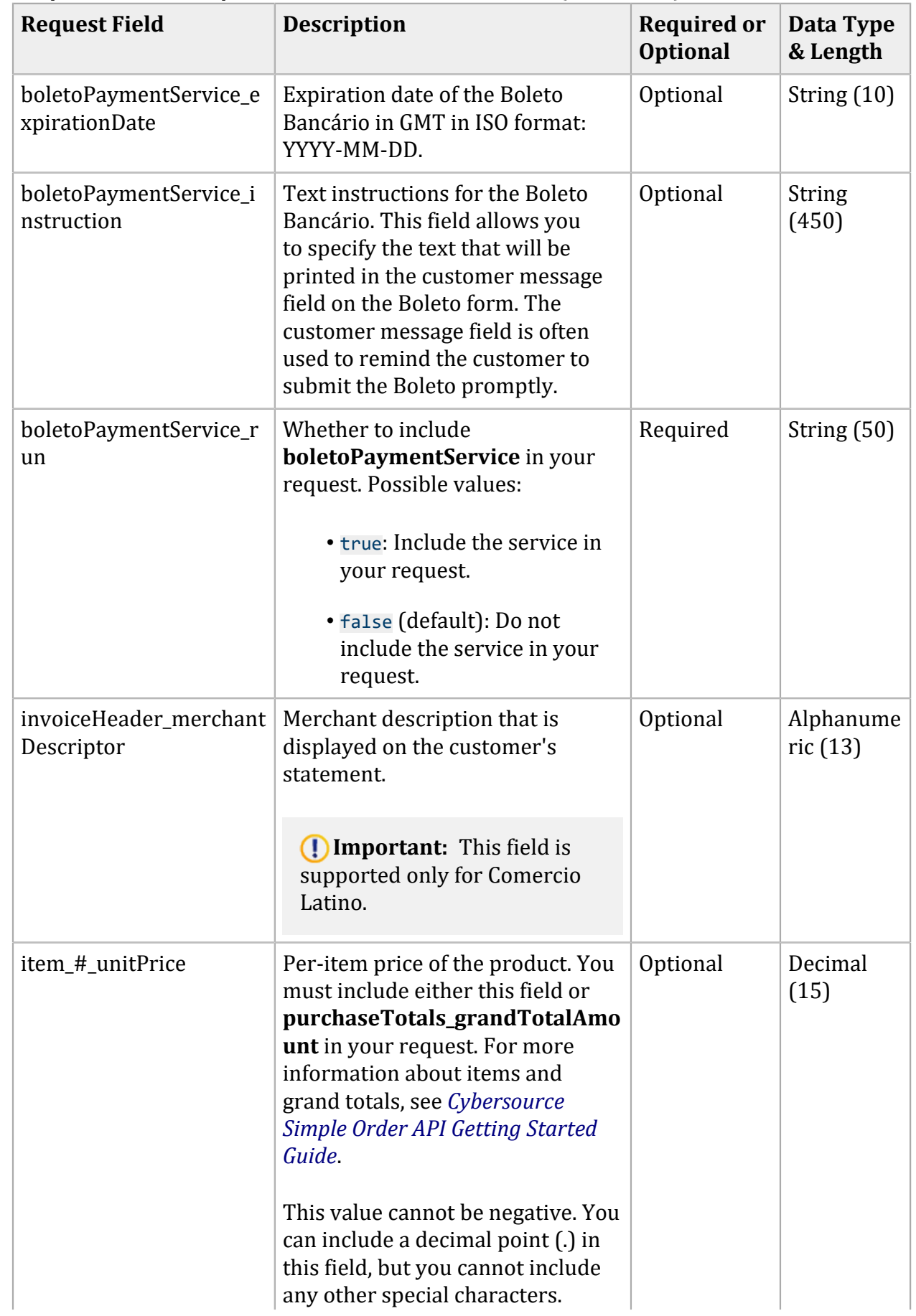

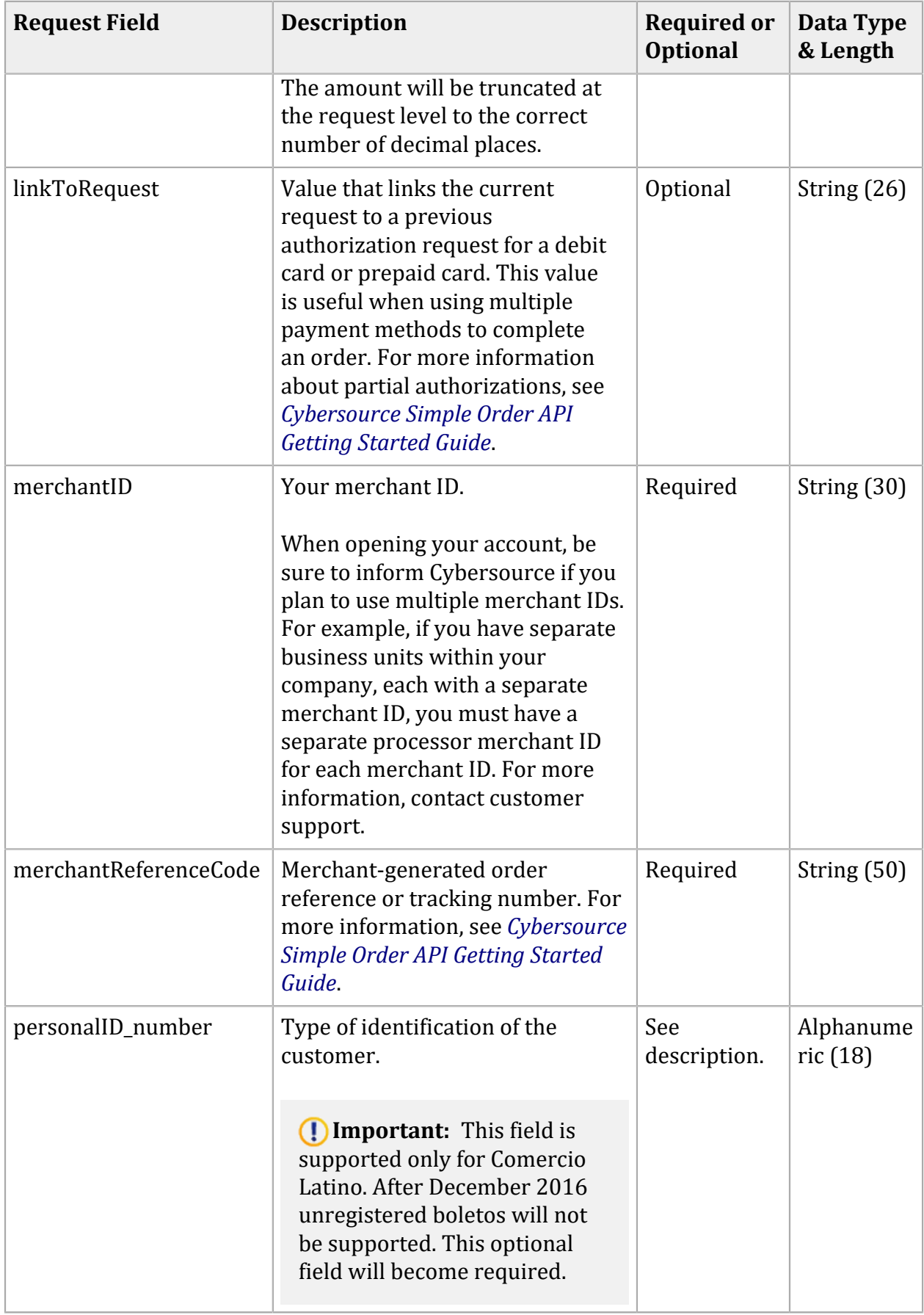

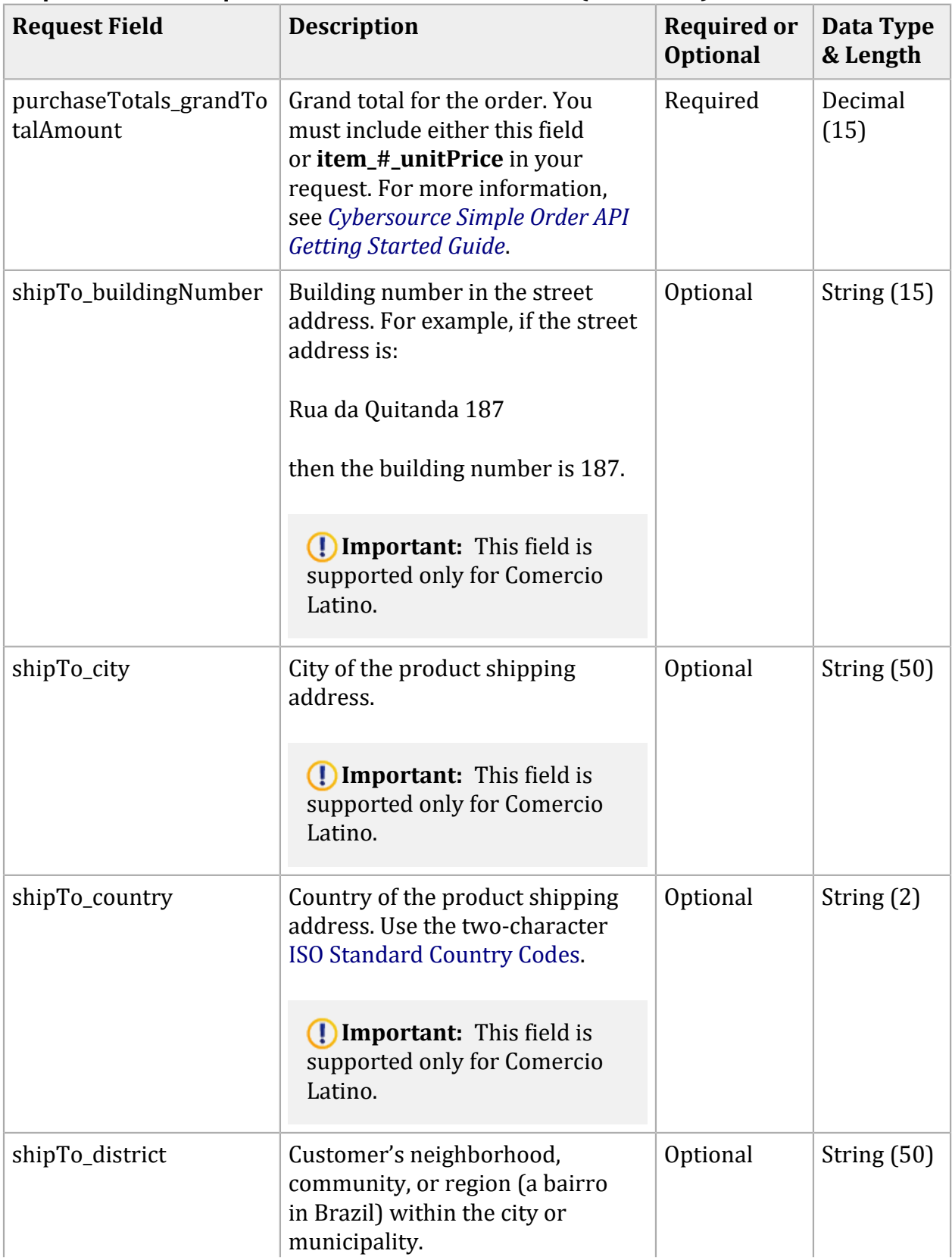

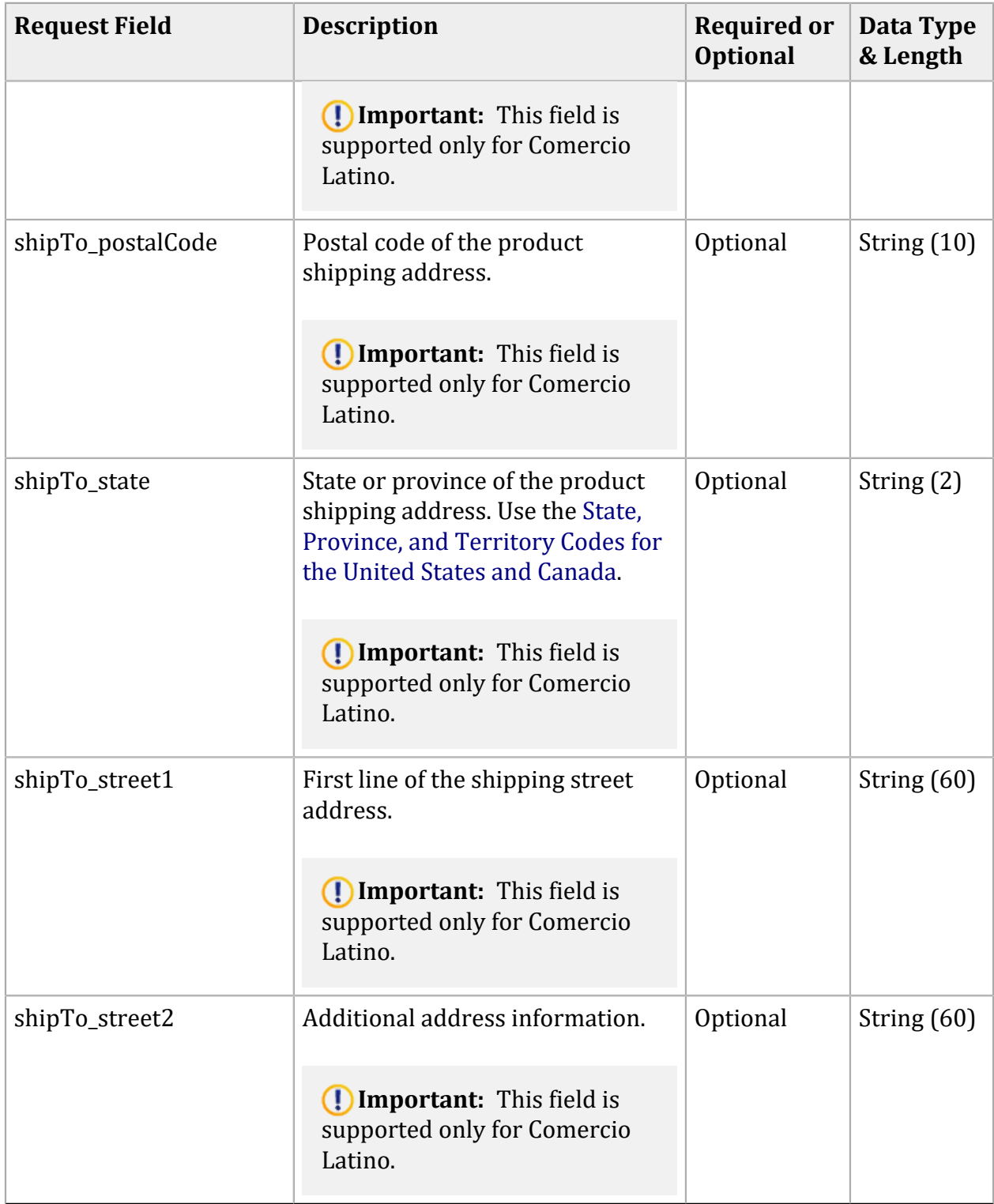

### <span id="page-21-0"></span>**Simple Order API Response Fields**

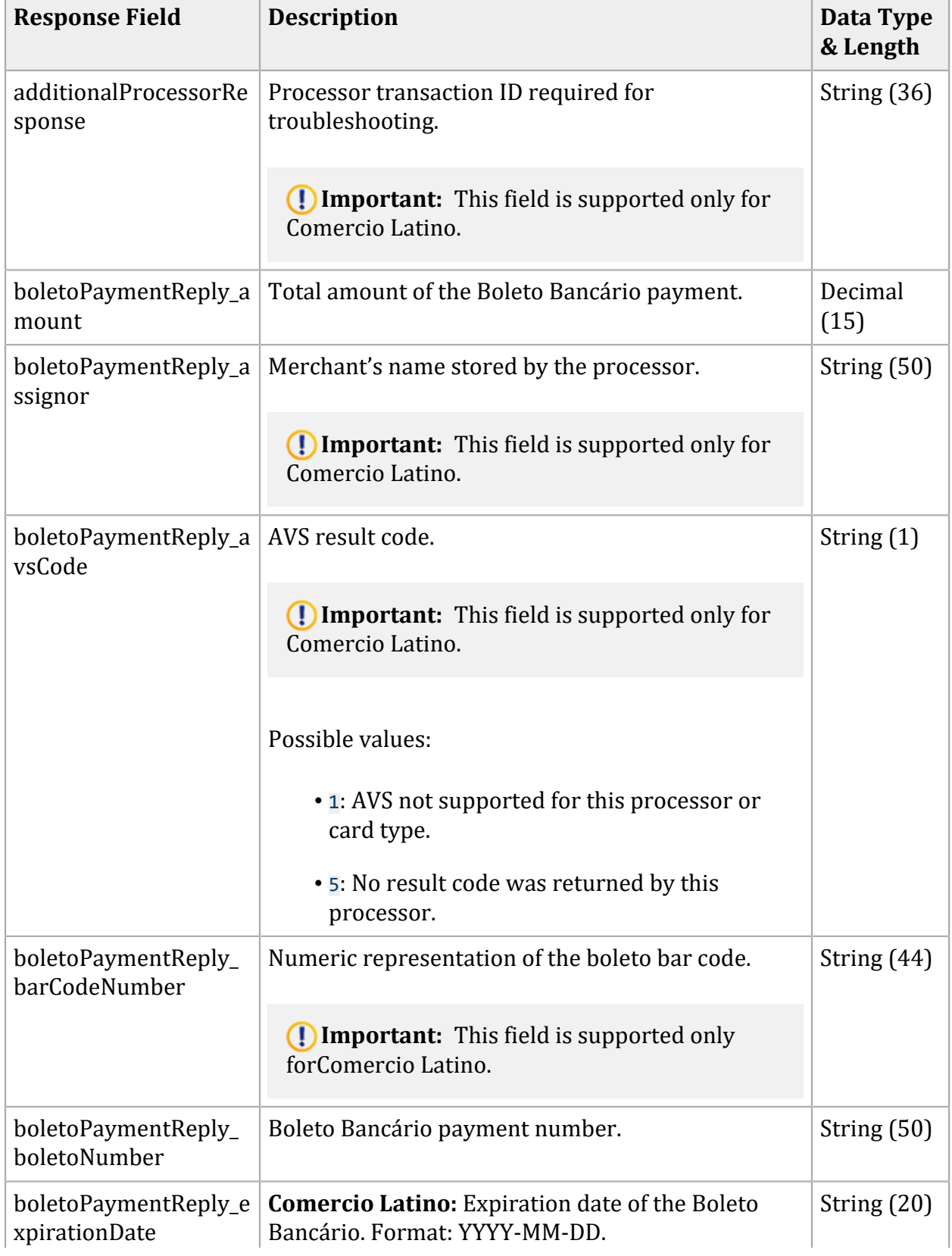

#### **Simple Order API Response Fields for Boletos Bancários**

<span id="page-22-0"></span>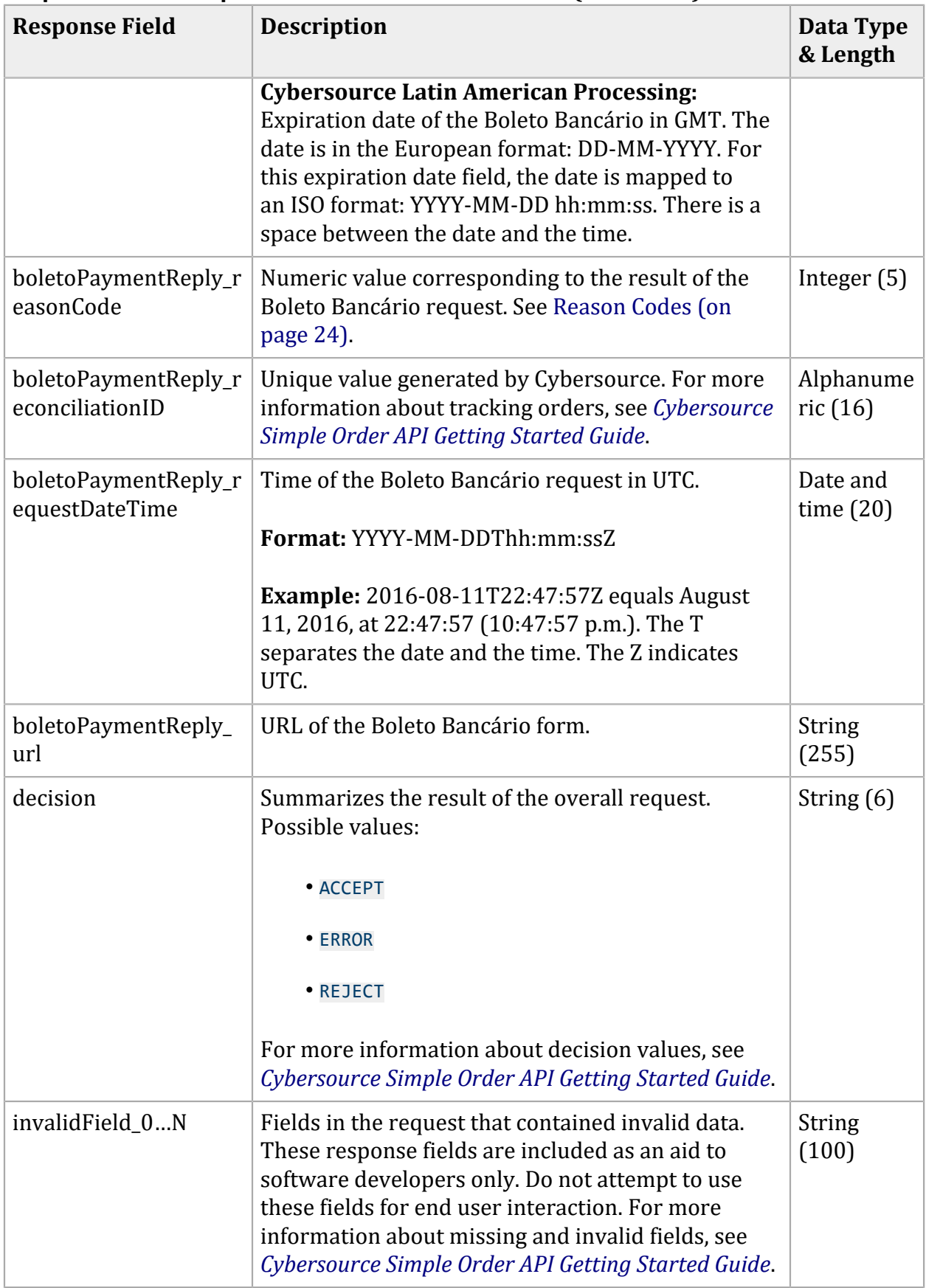

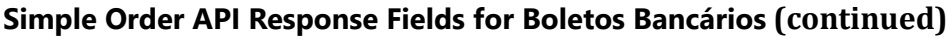

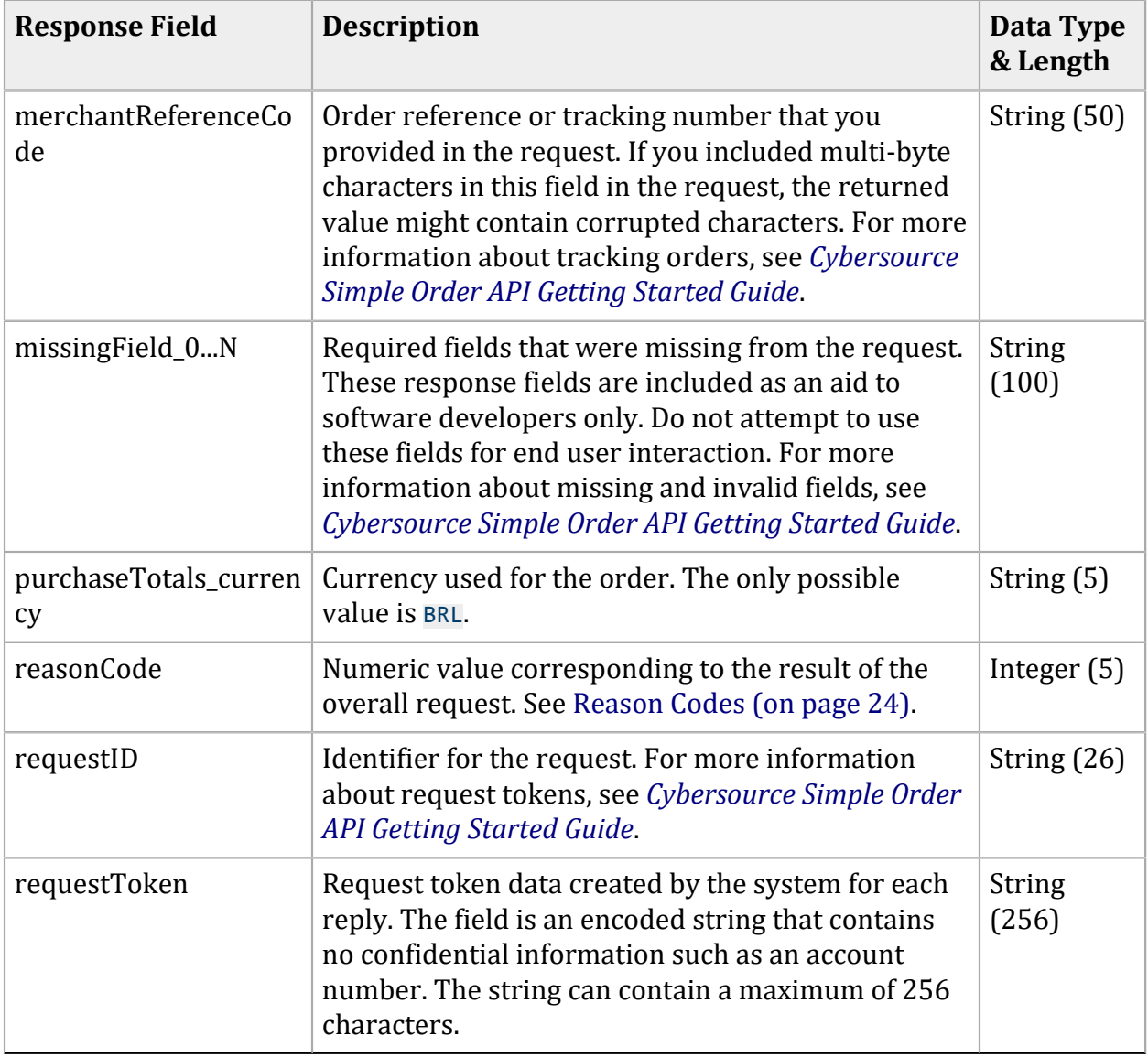

### <span id="page-23-0"></span>**Simple Order API Reason Codes**

These reason codes apply only if you use the Simple Order API. The reason code appears in the reply that you receive immediately after you request the service. See *[Cybersource](https://docs.cybersource.com/content/dam/new-documentation/documentation/en/platform-cybs/get-started/all/so/cybs-get-started-so.pdf) Simple Order API [Getting](https://docs.cybersource.com/content/dam/new-documentation/documentation/en/platform-cybs/get-started/all/so/cybs-get-started-so.pdf) [Started](https://docs.cybersource.com/content/dam/new-documentation/documentation/en/platform-cybs/get-started/all/so/cybs-get-started-so.pdf) Guide* for a discussion of replies, decisions, and reason codes.

Cybersource reserves the right to add new reason codes at any time. If your error handler receives a reason code that it does not recognize, it should use the **decision** field to obtain the result.

### **Reason Code Description** 100 Successful transaction. 101 The request is missing one or more required fields. See the **missingField\_0...N** response field. Resend the request with the complete information. For more information about missing and invalid fields, see *[CybersourceSimple Order API](https://docs.cybersource.com/content/dam/new-documentation/documentation/en/platform-cybs/get-started/all/so/cybs-get-started-so.pdf)  [Getting Started Guide](https://docs.cybersource.com/content/dam/new-documentation/documentation/en/platform-cybs/get-started/all/so/cybs-get-started-so.pdf)*. 102 One or more fields in the request contain invalid data. See the **invalidField\_0...N** response field. Resend the request with the correct information. For more information about missing and invalid fields, see *[CybersourceSimple Order API](https://docs.cybersource.com/content/dam/new-documentation/documentation/en/platform-cybs/get-started/all/so/cybs-get-started-so.pdf)  [Getting Started Guide](https://docs.cybersource.com/content/dam/new-documentation/documentation/en/platform-cybs/get-started/all/so/cybs-get-started-so.pdf)*. 150 General system failure. See your client documentation for information on handling retries in the case of system errors. 151 The request was received but a server time-out occurred. This error does not include time-outs between the client and the server. To avoid duplicating the transaction, do not resend the request until you have reviewed the transaction status in the Business Center. See the documentation for your client documentation for information on handling retries in the case of system errors. 152 The request was received, but a service timed out. To avoid duplicating the transaction, do not resend the request until you have reviewed the transaction status in the Business Center. See the documentation for your client documentation for information on handling retries in the case of system errors. 231 Invalid account number. Request a different form of payment. 233 General decline by the processor. Request a different form of payment. 234 A problem exists with your merchant configuration.

#### **Reason Codes for the Simple Order API**

| <b>Reason</b><br>Code | <b>Description</b>                                                                                                    |
|-----------------------|----------------------------------------------------------------------------------------------------|
|                       | Do not resend the request. Contact customer support to correct<br>the configuration problem.                                                                                                    |
| 236                   | Processor failure.                                                                                                    |
|                       | Wait a few minutes and resend the request.                                                                                                    |
| 239                   | The requested transaction amount must match the previous<br>transaction amount.                                                                                                    |
|                       | Correct the amount and resend the request.                                                                                                    |
| 241                   | The request ID is invalid.                                                                                                    |
|                       | Verify the request ID is correct.                                                                                                    |
| 244                   | The bank account number failed the validation check.                                                                                                    |
|                       | Verify with the customer that the account number is correct; if<br>it was incorrect, request the service again with the corrected<br>information.                                                                                                    |
| 248                   | When the system sent a Boleto Bancário request to your<br>processor, it returned an error to the system.                                                                                                    |
| 250                   | The request was received, but a time-out occurred with the<br>payment processor.                                                                                                    |
|                       | To avoid duplicating the transaction, do not resend the request<br>until you have reviewed the transaction status in the Business<br>Center.                                                                                                    |
| 254                   | Your account is prohibited from processing stand-alone refunds.                                                                                                    |
|                       | In the refund request, provide the <b>requestID</b> field of the payment<br>to create a follow-on refund. If you want to process stand-alone<br>refunds, contact your account representative.                                                                                                    |
| 255                   | Your account is not configured to process the service in the<br>country you specified.                                                                                                    |
|                       | If this is a bank transfer or bank transfer refund, verify the<br>billTo_country field value and bankInfo_country field value to<br>make sure that they are set to the correct country (if it is a direct<br>debit, verify the <b>bankInfo_country</b> field). If you want to process<br>the service in a country for which you are not configured, contact<br>your account representative. |

**Reason Codes for the Simple Order API (continued)**

### <span id="page-26-1"></span><span id="page-26-0"></span>**Simple Order API Examples**

### **NVP Example: Boleto Bancário Request withComercio Latino**

#### **Request**

```
purchaseTotals_currency=BRL
billTo_firstName=THULIO
billTo_lastName=RIBEIRO DOS SANTOS
merchantID=midtest
boletoPaymentService_run=true
merchantReferenceCode=34923942838232
purchaseTotals_grandTotalAmount=25.00
```
#### **Response**

```
purchaseTotals_currency=BRL
boletoPaymentReply_reconciliationID=072b9dd5-5d49-4eea-aaf9-8sad9
boletoPaymentReply_amount=25.00
decision=ACCEPT
merchantReferenceCode=34923942838232
boletoPaymentReply_expirationDate=2016-03-24 23:59:59
boletoPaymentReply_url=https://www.pagador.com.br/post/pagador/
reenvia.asp/9fe1e3db-bfd5-4c8a-95fa-4e7a538b0000
boletoPaymentReply_requestDateTime=2016-03-15T12:56:02Z
requestID=4580717614566406101015
boletoPaymentReply_reasonCode=100
additionalProcessorResponse=0ef754e7-7b0d-489d-aa47-85e0b3db38bf
requestToken=AhjnLwSR8KR0QYg6sDAvFJGDdlic5MjVa1yNHK1ply4VuHDmcrXGHMwzYa
reasonCode=100
boletoPaymentReply_boletoNumber=a5f43876266e4289b698a59518b8b250
```
### <span id="page-26-2"></span>**XML Example: Boleto Bancário Request withComercio Latino**

#### **Request**

```
<requestMessage xmlns="urn:schemas-cybersource-com:transaction-data-1.42">
   <billTo>
       <firstName>THULIO</firstName>
```

```
 <lastName>RIBEIRO DOS SANTOS</lastName>
   </billTo>
    <purchaseTotals>
       <currency>BRL</currency>
       <grandTotalAmount>25.00</grandTotalAmount>
   </purchaseTotals>
    <merchantID>midtest</merchantID>
    <merchantReferenceCode>1234567</merchantReferenceCode>
    <boletoPaymentService run="true">
</requestMessage>
```
#### **Response**

```
<c:replyMessage xmlns:c="urn:schemas-cybersource-com:transaction-data-1.42">
   <c:decision>ACCEPT</c:decision>
   <c:reasonCode>100</c:reasonCode>
   <c:requestID>12345678901234567890</c:requestID>
   <c:merchantReferenceCode>1234567</c:merchantReferenceCode>
   <c:purchaseTotals>
       <c:currency>BRL</c:currency>
   </c:purchaseTotals>
   <c:boletoPaymentReply>
       <c:reasonCode>100</c:reasonCode>
       <c:reconciliationID>12345678</c:reconciliationID>
       <c:amount>25.00</c:amount>
       <c:boletoNumber>123456</c:boletoNumber>
       <c:expirationDate>2008-11-22 23:59:59</c:expirationDate>
       <c:url>https://www.pagador.com.br/pagador/reenvia.asp?
       Id_Transacao=93b5668a-6129-48d5-ad95-76308d9974jkjkjk79</c:url>
       <c:additionalProcessorResponse>0ef754e7-7b0d-489d-aa47-
       85e0b3db38bf</c:additionalProcessorResponse>
    </c:boletoPaymentReply>
</c:replyMessage>
```
### <span id="page-27-0"></span>**NVP Example: Boleto Bancário Request withCybersource Latin American Processing**

**Request**

```
purchaseTotals_currency=BRL
billTo_firstName=THULIO
billTo_lastName=RIBEIRO DOS SANTOS
merchantID=midtest
```
boletoPaymentService\_run=true merchantReferenceCode=34923942838232 purchaseTotals\_grandTotalAmount=25.00

#### **Response**

purchaseTotals\_currency=BRL boletoPaymentReply\_reconciliationID=072b9dd5-5d49-4eea-aaf9-8sad9 boletoPaymentReply\_amount=25.00 decision=ACCEPT merchantReferenceCode=34923942838232 boletoPaymentReply\_expirationDate=2016-03-24 23:59:59 boletoPaymentReply\_url=https://www.pagador.com.br/post/pagador/ reenvia.asp/9fe1e3db-bfd5-4c8a-95fa-4e7a538b0000 boletoPaymentReply\_requestDateTime=2016-03-15T12:56:02Z requestID=4580717614566406101015 boletoPaymentReply\_reasonCode=100 requestToken=AhjnLwSR8KR0QYg6sDAvFJGDdlic5MjVa1yNHK1ply4VuHDmcrXGHMwzYa reasonCode=100 boletoPaymentReply\_boletoNumber=a5f43876266e4289b698a59518b8b250

### <span id="page-28-0"></span>**XML Example: Boleto Bancário Request withCybersource Latin American Processing**

#### **Request**

```
<requestMessage xmlns="urn:schemas-cybersource-com:transaction-data-1.42">
    <billTo>
       <firstName>THULIO</firstName>
       <lastName>RIBEIRO DOS SANTOS</lastName>
   </billTo>
    <purchaseTotals>
       <currency>BRL</currency>
       <grandTotalAmount>25.00</grandTotalAmount>
    </purchaseTotals> 
    <merchantID>midtest</merchantID>
    <merchantReferenceCode>1234567</merchantReferenceCode>
    <boletoPaymentService run="true">
</requestMessage>
```
#### **Response**

```
<c:replyMessage xmlns:c="urn:schemas-cybersource-com:transaction-data-1.42">
    <c:decision>ACCEPT</c:decision>
    <c:reasonCode>100</c:reasonCode>
    <c:requestID>12345678901234567890</c:requestID>
    <c:merchantReferenceCode>1234567</c:merchantReferenceCode>
    <c:purchaseTotals>
       <c:currency>BRL</c:currency>
    </c:purchaseTotals>
    <c:boletoPaymentReply>
       <c:reasonCode>100</c:reasonCode>
       <c:reconciliationID>12345678</c:reconciliationID>
       <c:amount>25.00</c:amount>
       <c:boletoNumber>123456</c:boletoNumber>
       <c:expirationDate>2008-11-22 23:59:59</c:expirationDate>
       <c:url>https://www.pagador.com.br/pagador/reenvia.asp?
       Id_Transacao=93b5668a-6129-48d5-ad95-76308d9974jkjkjk79</c:url>
    </c:boletoPaymentReply>
</c:replyMessage>
```
# <span id="page-30-0"></span>Requesting a Boletos Bancários Using the SCMP API

<span id="page-30-1"></span>Unregistered boletos will not be supported after December 2016. A number of request fields that are currently optional will become required when requesting a boleto.

### **Request a Boleto Bancário Using the SCMP API**

- 1. Set the **ics\_applications** field to ics\_boleto\_payment.
- 2. Include the following fields:
	- **customer\_firstname**
	- **customer\_lastname**
	- **currency**—set to BRL.
	- **merchant\_id**
	- **merchant\_ref\_number**
	- **grand\_total\_amount**
	- **offer0**

See [SCMP API Fields\(on page 32\)](#page-31-0) for detailed descriptions of each request field. See [SCMP](#page-40-0) API [Examples \(on page 41\)](#page-40-0) for request and response examples.

In the Boleto Bancário reply, you receive a URL in the **boleto\_payment\_url** field for a form that contains information about the Boleto Bancário. Display the information in this form to your customer exactly as you received it so that the customer can easily transcribe it or print it and give it to their bank.

You are responsible for storing the URL of the Boleto Bancário form. You might want to present the URL or its contents to the customer if you have to remind them that their payment is unexpectedly late and that the Boleto Bancário will time out soon. The payment system does not store the URL.

### <span id="page-31-0"></span>**SCMP API Fields**

This section provides detailed information about the SCMP API fields for the Boleto Bancário payment service. For information about the data types, see *[Cybersource](https://docs.cybersource.com/content/dam/new-documentation/documentation/en/platform-cybs/get-started/all/scmp/cybs-get-started-scmp.pdf) SCMP API [Getting](https://docs.cybersource.com/content/dam/new-documentation/documentation/en/platform-cybs/get-started/all/scmp/cybs-get-started-scmp.pdf) Started [Guide](https://docs.cybersource.com/content/dam/new-documentation/documentation/en/platform-cybs/get-started/all/scmp/cybs-get-started-scmp.pdf)*.

### <span id="page-31-1"></span>**SCMP API Request Fields**

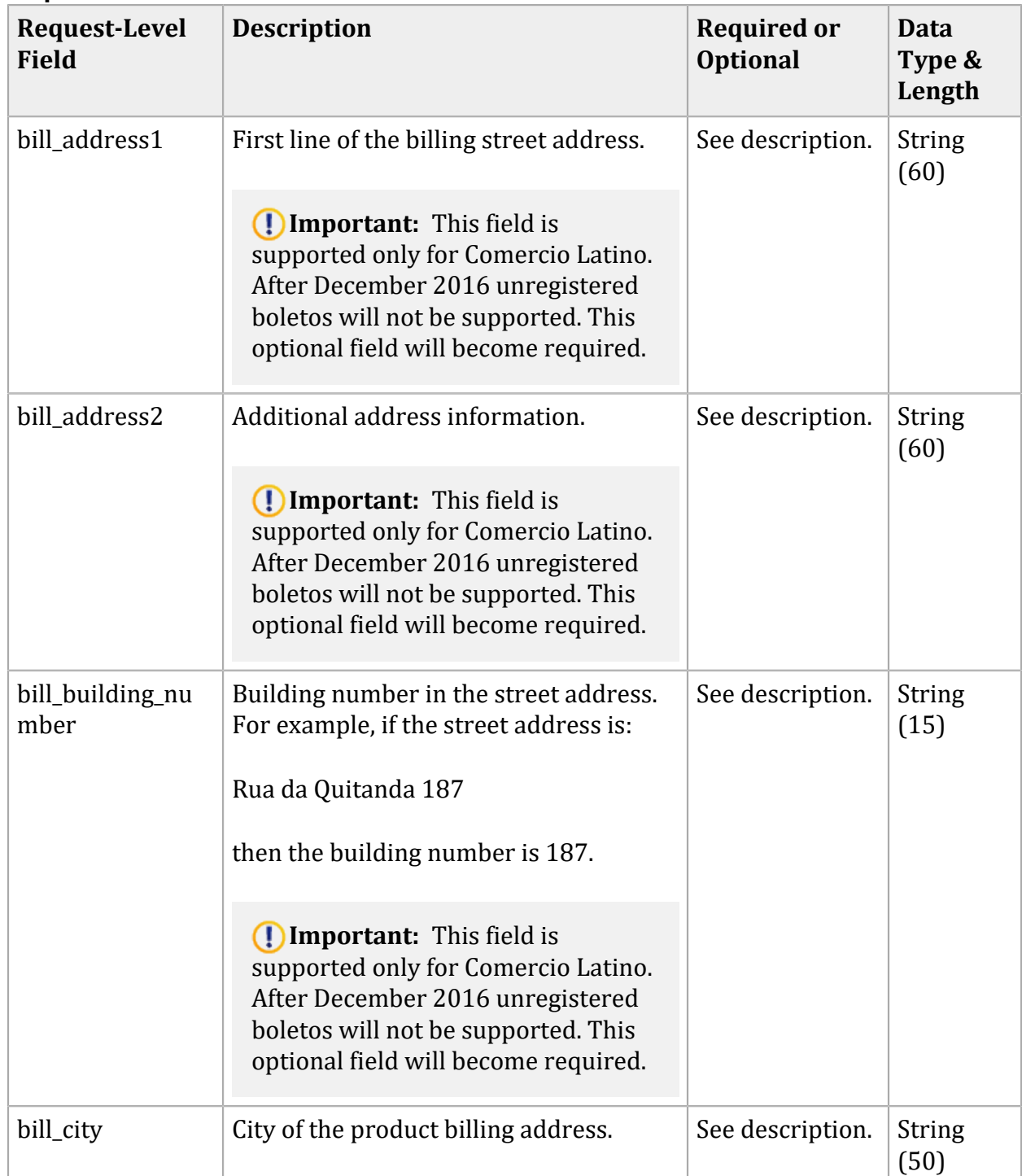

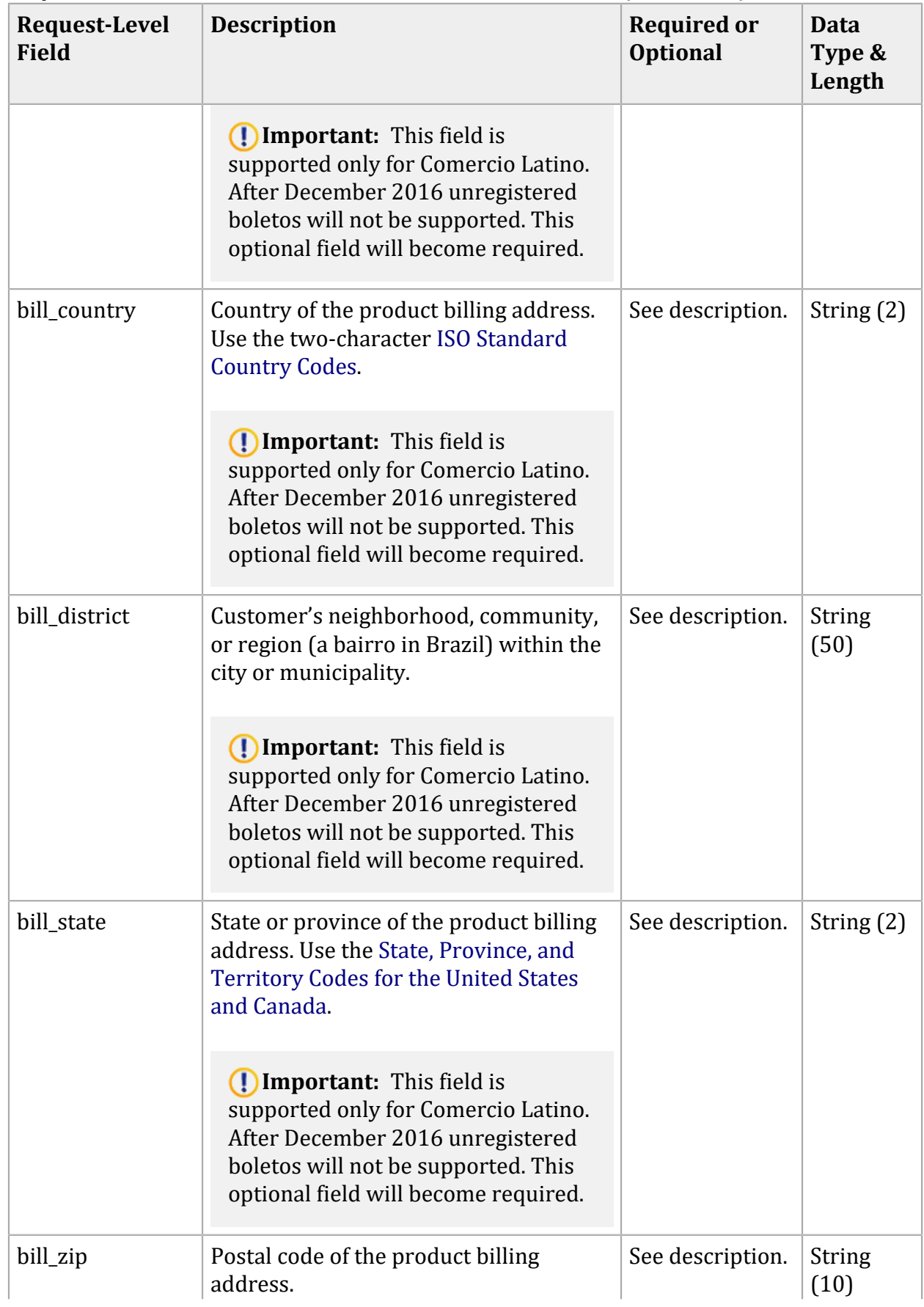

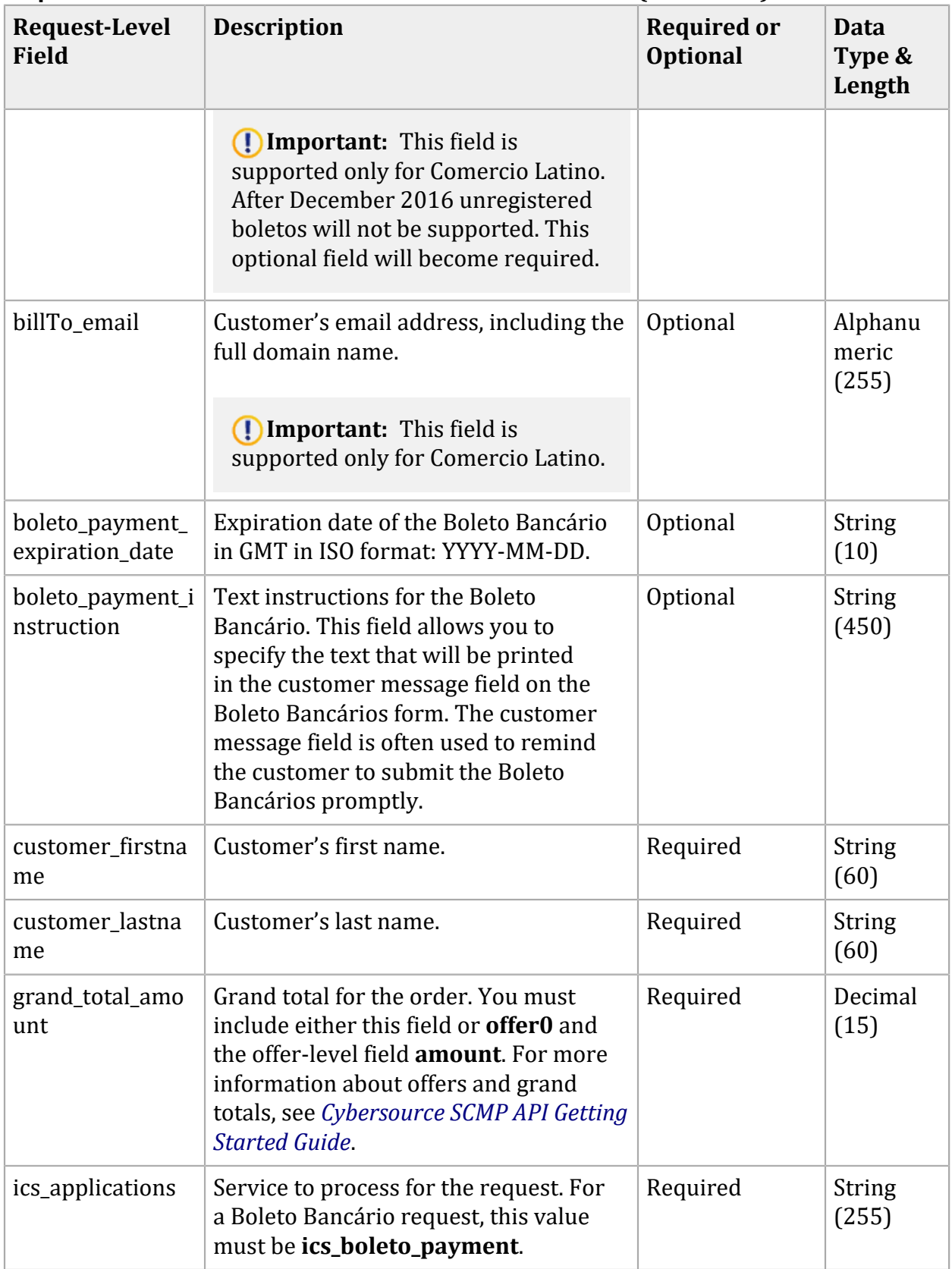

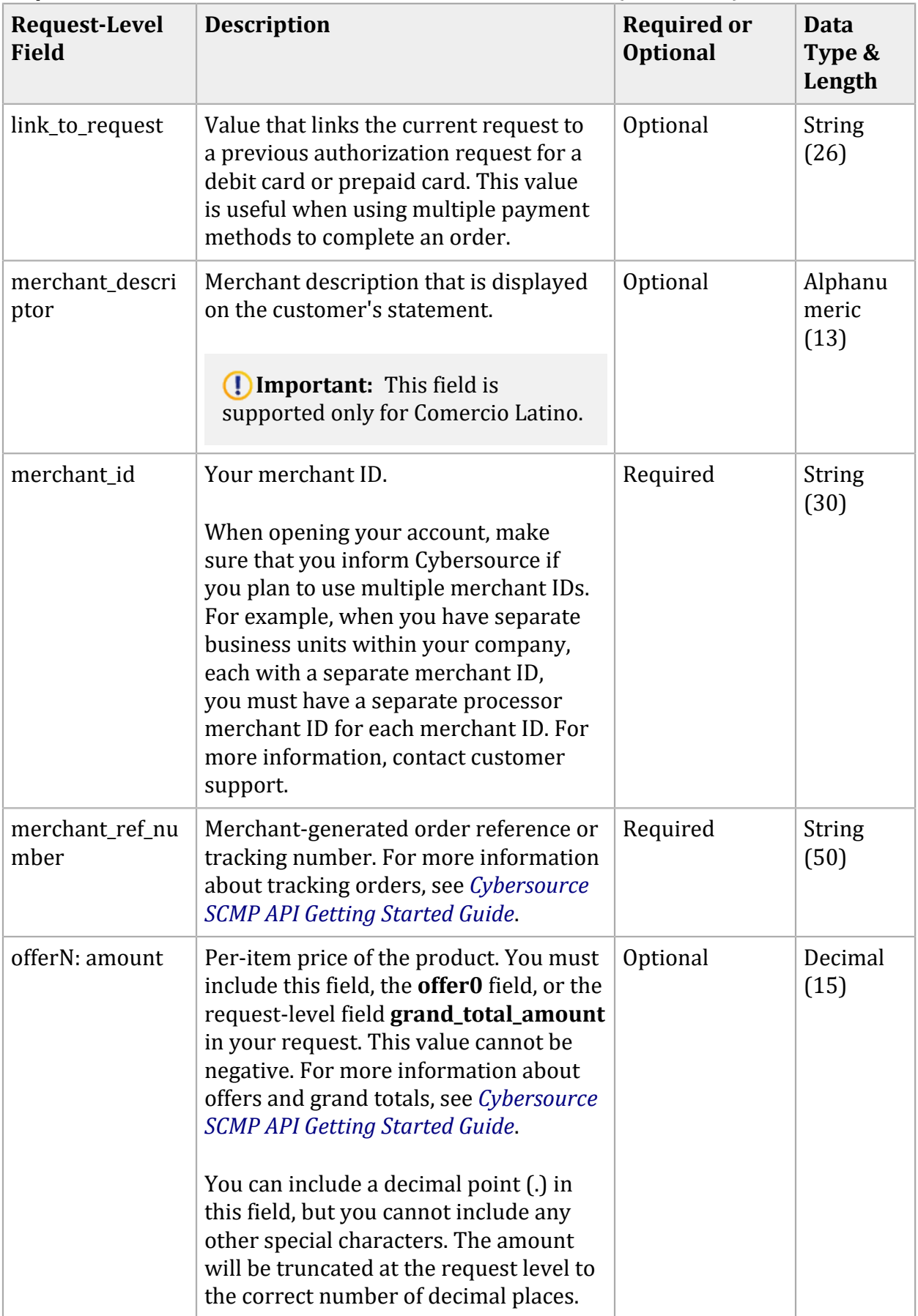

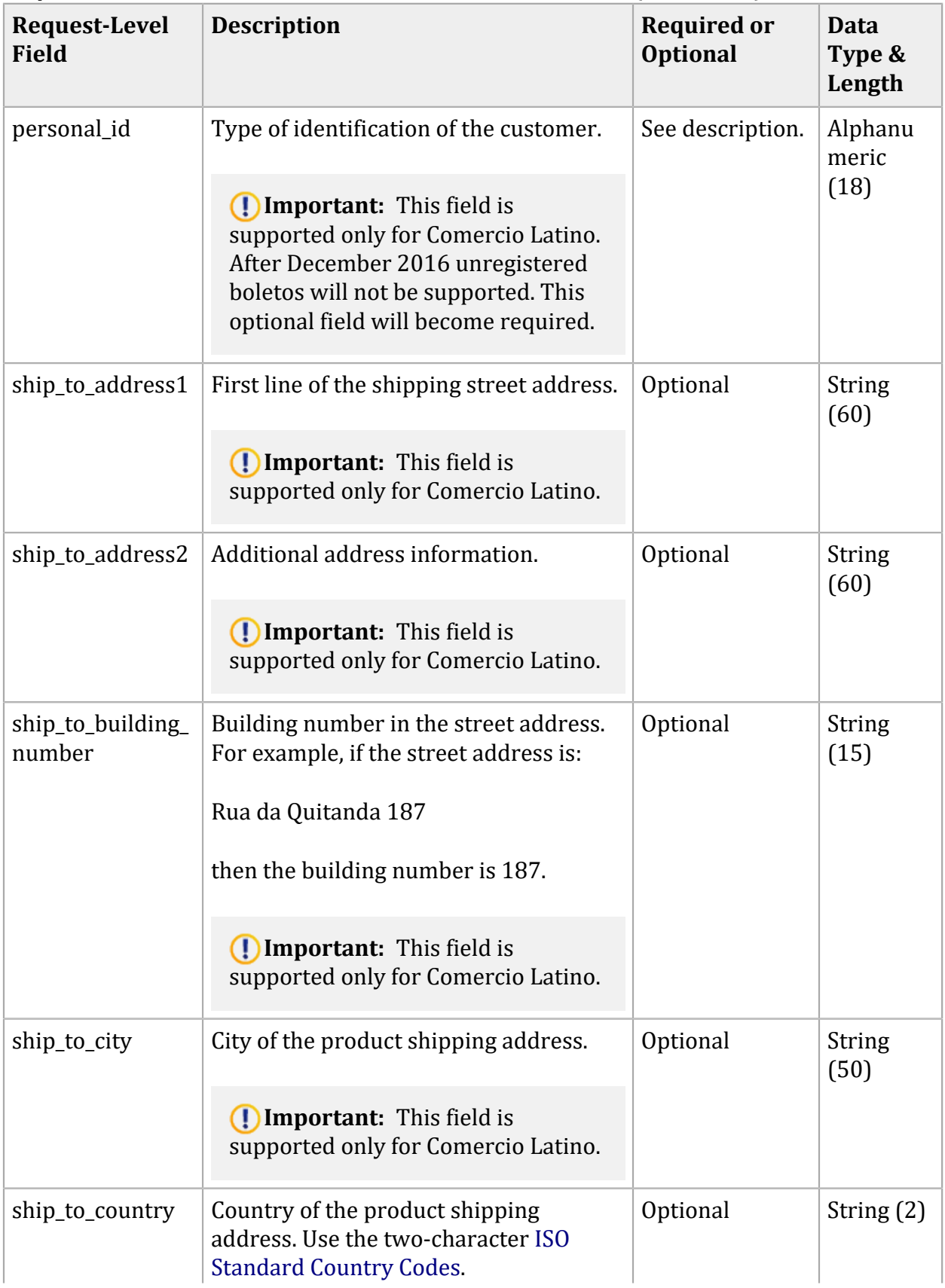

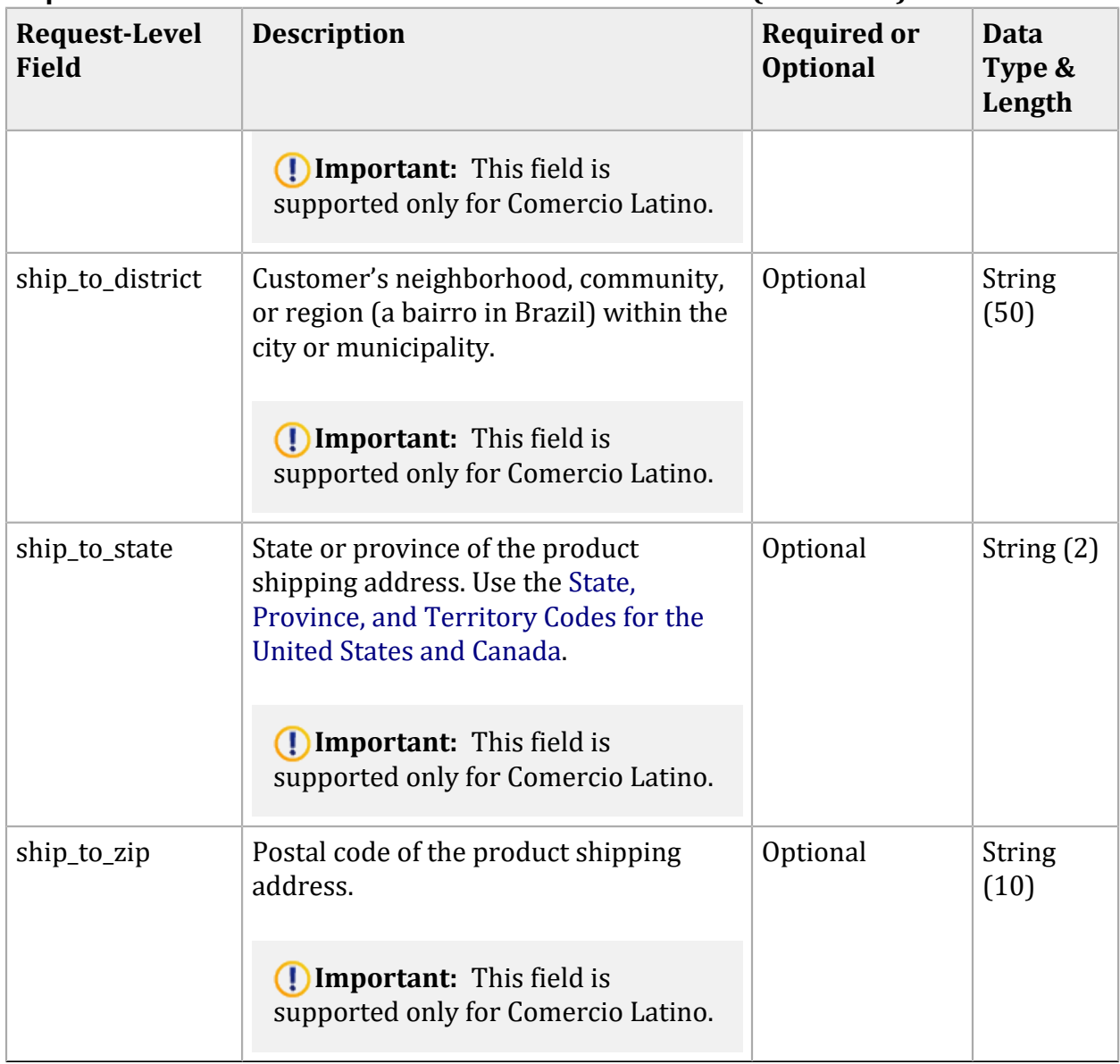

### <span id="page-36-0"></span>**SCMP API Response Fields**

The following table describes the fields returned in a response from the **ics\_boleto\_payment** service request.

| <b>Response Field</b> | <b>Description</b>                                                                       | Data Type<br>& Length |
|-----------------------|------------------------------------------------------------------------------------------|-----------------------|
| esponse               | additional_processor_ $r \mid$ Processor transaction ID required for<br>troubleshooting. | String $(36)$         |

**Response Fields for Boletos Bancários for the SCMP API**

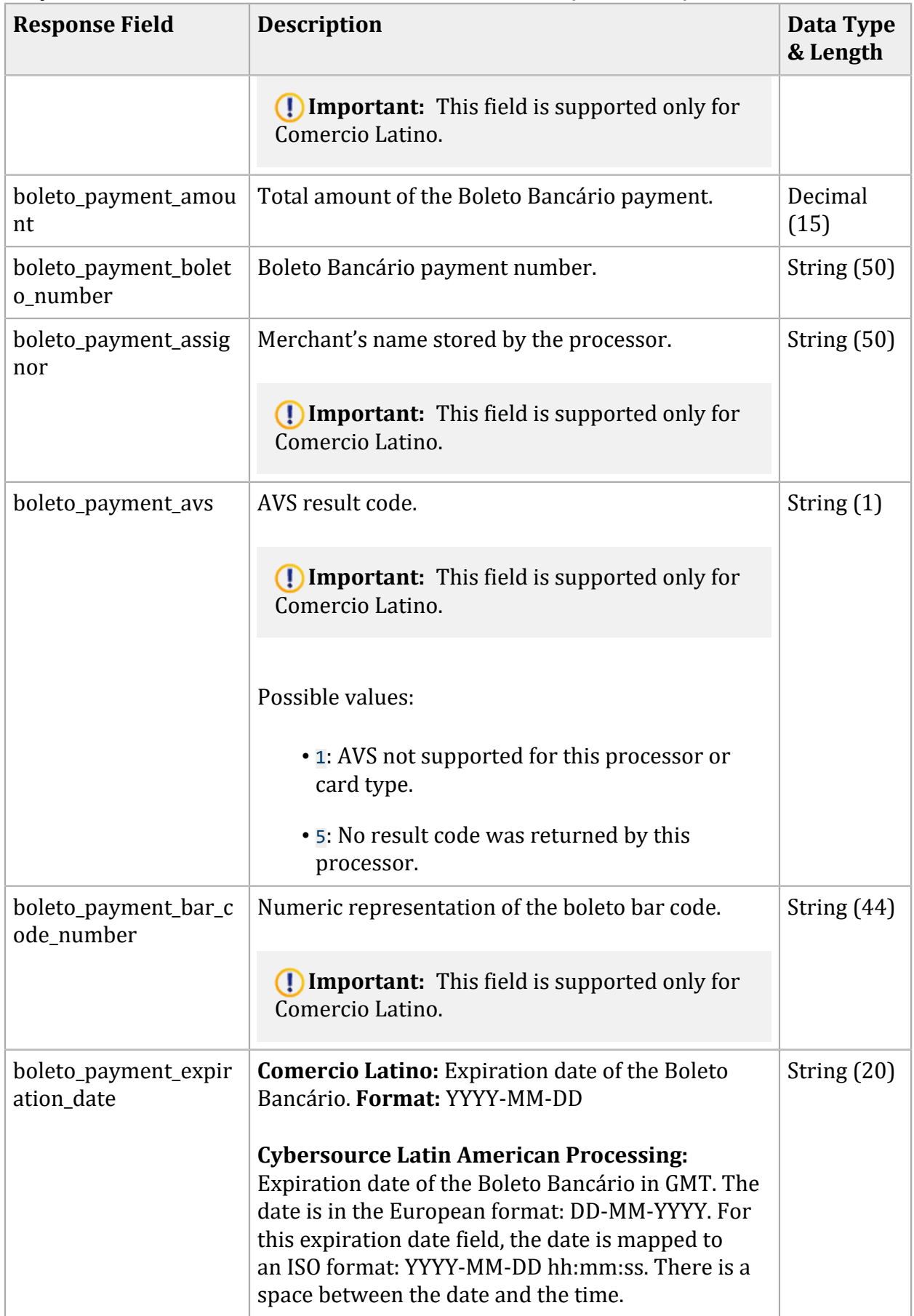

<span id="page-38-0"></span>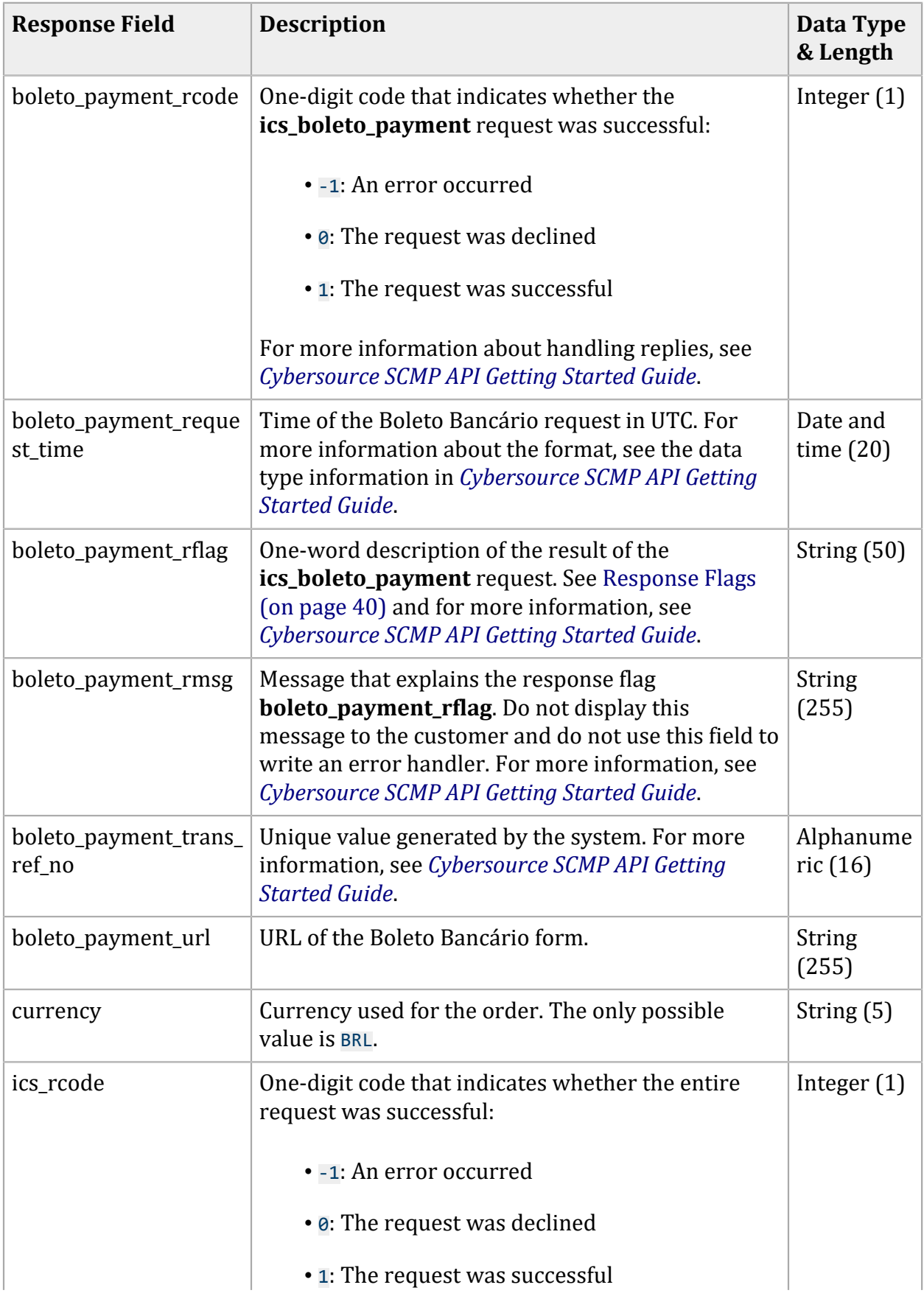

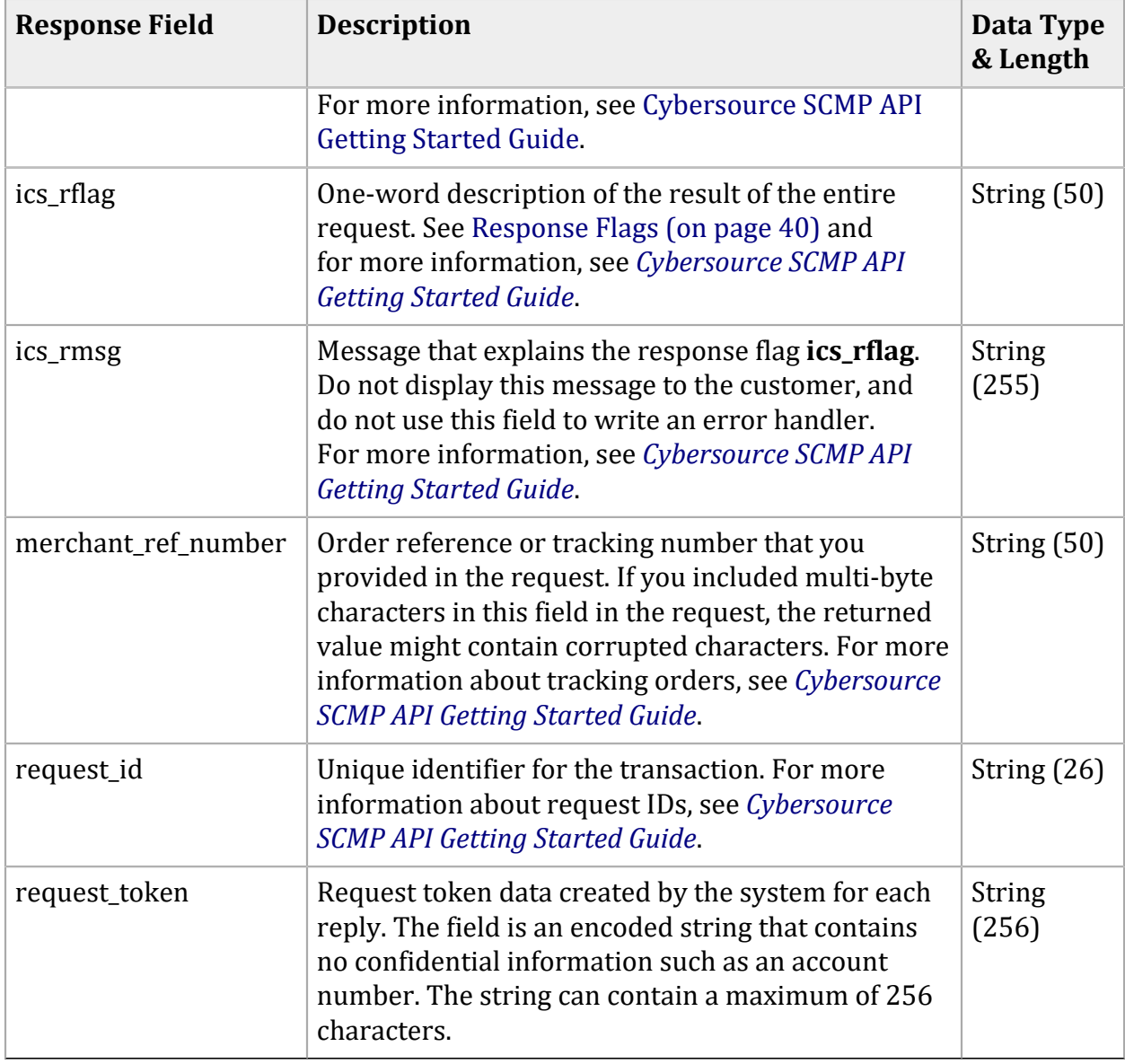

### <span id="page-39-0"></span>**SCMP API Response Flags**

The following table describes the response flags for the **ics\_boleto\_payment** service request.

| <b>Reply Flag</b>   | <b>Description</b>                                                                                       |
|---------------------|----------------------------------------------------------------------------------------------------|
| DBOLETODECLINED     | When the system sent a Boleto Bancário request to your processor,<br>it returned an error to the system. |
| <b>DINVALIDDATA</b> | Data provided is not consistent with the request.                                                        |
| DMISSINGFIELD       | The request is missing a required field.                                                                 |

**Response Flags for Boletos Bancários for the SCMP API**

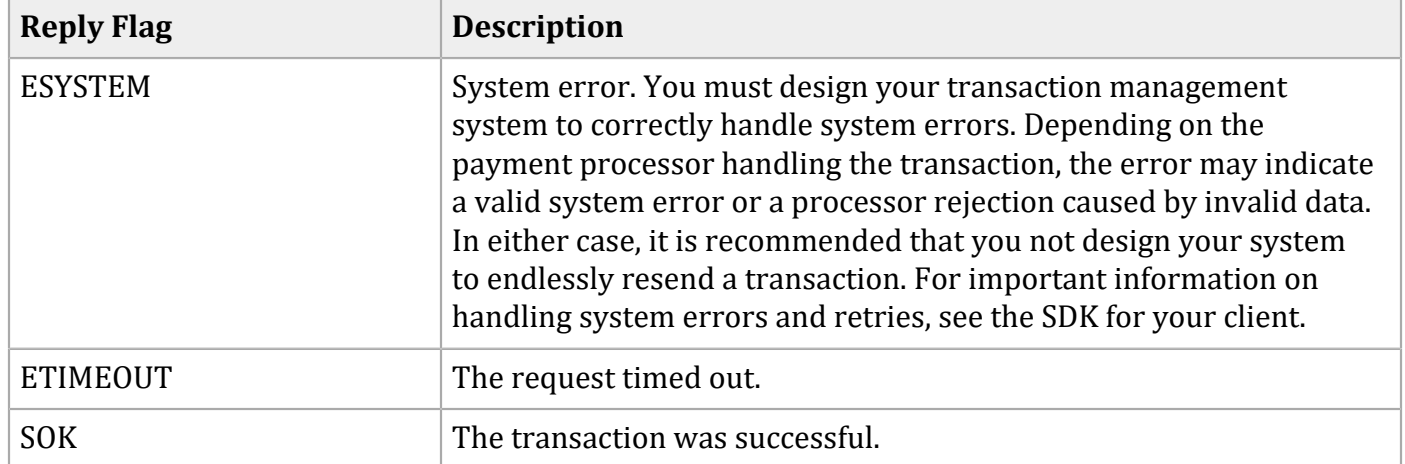

#### **Response Flags for Boletos Bancários for the SCMP API (continued)**

### <span id="page-40-1"></span><span id="page-40-0"></span>**SCMP API Examples**

### **Example: Boleto Bancário Request with Comercio Latino**

#### **Request**

```
customer_firstname=THULIO
customer_lastname=RIBEIRO DOS SANTOS
ics_applications=ics_boleto_payment
merchant_id=midtest
currency=BRL
merchant_ref_number=W200057554-1
grand_total_amount=25.00
offer0=product_category:physical^amount:25.00^fulfillment_type:P^
quantity:1^product_code:default
request_id=4580713800000179089308
```
#### **Response**

```
additional_processor_response=ebbd7b05-c83d-408a-97ea-54fc19b0cdbf
boleto_payment_rcode=1
request_token=AhjnLwSR8KRq6lmgst85FJMeRw2Zs27Ra1ZsmnKzzLco4btMeRjhb4k/
boleto_payment_request_time=2016-03-15T125351Z
boleto_payment_trans_ref_no=cd863374-5324-466d-9e3f-c04874cd1a7b
currency=BRL
boleto_payment_bar_code_number=5cb4781dfb604746b724d55aa6cce6ac
```
boleto\_payment\_url=https://www.pagador.com.br/post/pagador/reenvia.asp/ 9fe1e3db-bfd5-4c8a-95fa-4e7a538b0000 boleto\_payment\_expiration\_date=2016-03-24 23:59:59 boleto\_payment\_avs=5 boleto\_payment\_amount=25.00 ics rmsg=Request was processed successfully. boleto\_payment\_assignor=a3cab0edf16b4be98cdb650ff29762ef boleto\_payment\_boleto\_number=d3947626abb4442eb436030c447d293e ics\_rflag=SOK boleto\_payment\_rflag=SOK boleto\_payment\_rmsg=Request was processed successfully. merchant\_ref\_number=W200057554-1 ics\_rcode=1 request\_id=4580716300000179089308

### <span id="page-41-0"></span>**Example: Boleto Bancário Request with Cybersource Latin American Processing**

#### **Request**

purchaseTotals\_currency=BRL billTo\_firstName=Ryan boletoPaymentService\_run=true merchantReferenceCode=34923942838232 billTo\_lastName=Tester purchaseTotals\_grandTotalAmount=25.00

#### **Response**

```
boleto_payment_rcode=1
request_token=AhjnLwSR8s84ZiGLBowZtGDhP5MrGIfPaGTiL3cMmkmVdHpH48AACTNG
boleto_payment_request_time=2016-03-15T194941Z
boleto_payment_trans_ref_no=10403408
currency=BRL
boleto_payment_url=https://www.pagador.com.br
boleto_payment_expiration_date=2016-03-20 23:59:59
boleto_payment_amount=25.00
ics_rmsg=Request was processed successfully.
boleto_payment_boleto_number=100000
ics_rflag=SOK
boleto_payment_rflag=SOK
boleto_payment_rmsg=Request was processed successfully.
merchant_ref_number=W200057554-1
```
#### ics\_rcode=1 request\_id=4580713800000179089308

# <span id="page-43-0"></span>Reports for Boletos Bancários

Boletos Bancários transactions are recorded only on XML-formatted reports. They are not recorded in CSV-formatted reports.

Boleto Bancário transaction reports are available through the [Business](https://businesscenter.cybersource.com) Center or for download in XML format. See the Reporting [Developer](http://apps.cybersource.com/library/documentation/dev_guides/Reporting_Developers_Guide/reporting_dg.pdf) Guide for more information. The following daily reports include information about your Boleto Bancário transactions:

- *Transaction Detail Report—provides summary information about your transactions.* To view this report, you must subscribe to it on the [Business](https://businesscenter.cybersource.com) Center.
- Payment Batch Detail Report—list your transactions before funds are transferred to or from your merchant bank account. To view this report, you must subscribe to it on the [Business](https://businesscenter.cybersource.com)  [Center](https://businesscenter.cybersource.com).
- *Payment Submission Detail Report*—lists your transactions that were sent to your processor during the previous processing day. The report includes transactions for all payment types that you process. To view this report, you must subscribe to it on the [Business](https://businesscenter.cybersource.com) Center.
- *Payment Events Report*—lists payment events that occur after a transaction is sent to your processor and that occur within the reporting period for the report. All Boleto Bancário payment transactions previously submitted to the processor, and therefore previously reported in the Payment Submission Detail Report, are reported in the Payment Events Report as status updates received from y. To view this report, you must subscribe to it on the [Business](https://businesscenter.cybersource.com) Center.

The following daily Boleto Bancário report (see Boleto Bancário [Unfulfilled](#page-43-1) Repor[t \(on page 44\)](#page-43-1)) provides information about unfulfilled transactions and is only available if using Cybersource Latin American Processing:

• *Boleto Bancário Unfulfilled Report*—lists Boleto Bancário transactions that were initiated but that are not fulfilled yet. A transaction is included in the report starting the day after a Boleto Bancário is initiated until your processor confirms that the Boleto Bancário is fulfilled. If a Boleto Bancário is not fulfilled by the expiration date, the transaction is removed from the report. To view this report, you must subscribe to it on the [Business](https://businesscenter.cybersource.com) Center.

### <span id="page-43-1"></span>**Boleto Bancário Unfulfilled Report**

**Important:** This report is supported only for Cybersource Latin American Processing.

The Boleto Bancário Unfulfilled report provides information about Boleto Bancário transactions that have been issued but not fulfilled. The reasons for an unfulfilled Boleto Bancário are:

- The customer has not submitted the Boleto Bancário.
- The Boleto Bancário is still in the Brazilian clearing system.

A transaction stays in the Boleto Bancário Unfulfilled report until:

- Your processor confirms that the transaction is funded.
- The Boleto Bancário expires.

<span id="page-44-0"></span>To view the Boleto Bancário Unfulfilled report, you must subscribe to it on the [Business](https://businesscenter.cybersource.com) Center.

### **Viewing and Downloading Reports**

There are two ways to view and download Boleto Bancário Unfulfilled reports:

• *Through an API*

See the first chapter in the Reporting [Developer](http://apps.cybersource.com/library/documentation/dev_guides/Reporting_Developers_Guide/reporting_dg.pdf) Guide for information about requesting a report with a client application.

• *On the Cybersource Business Center*

For information about downloading the Boleto Bancário Unfulfilled report from the [Business](https://businesscenter.cybersource.com) [Center](https://businesscenter.cybersource.com), see the [Business](https://businesscenter.cybersource.com) Center help topic "Downloading Detail Reports."

#### **View and Download Reports**

For additional information, see the first chapter in the Reporting [Developer](http://apps.cybersource.com/library/documentation/dev_guides/Reporting_Developers_Guide/reporting_dg.pdf) Guide.

- 1. Navigate to the Boleto Bancário Unfulfilled report.
- 2. Click **I need help with this page**. A help topic for the Boleto Bancário Unfulfilled report opens.
- 3. In the help topic, click **Downloading Reports**. The *Downloading Detail Reports* topic opens. The Boleto Bancário Unfulfilled report is a detail report, and you can download it the same way that you download other reports.

### <span id="page-45-0"></span>**XML Conventions and Data Types**

#### **Syntax for Report Declarations**

A report declaration has this syntax:

```
<?xml version="1.0" encoding="utf-8"?>
<!DOCTYPE Report SYSTEM URIreference>
<Report Name=CDATA
   Version=NMTOKEN
   xmlns=CDATA
   MerchantID=CDATA
   ReportDate=CDATA>
```
The value of the **URIreference** tag is the same as the value of the **xmlns** tag. Whether you are operating in test or live mode, the namespace always refers to ebctest instead of ebc.

#### **Syntax for Element Declarations**

An element declaration has this syntax:

```
<Sample Attribute=CDATA>
    (Element)
   (ChoiceOne) | (ChoiceTwo)
    (ComplexElement)
    (RequiredRecurringElement)+
    (OptionalElement)?
    (OptionalRecurringElement)*
</Sample>
```
The DTDs for the reports can use syntax with the ?, +, or \* character inside the parentheses.

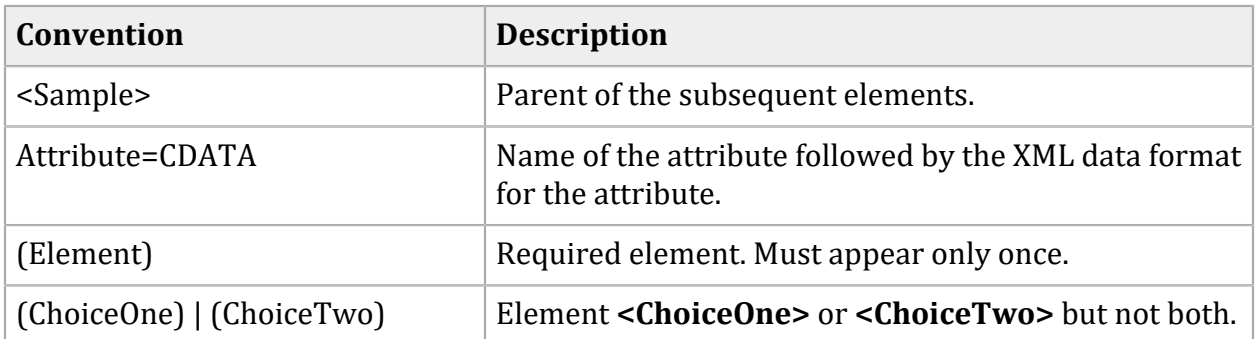

#### **Conventions for Element Declarations**

#### **Conventions for Element Declarations (continued)**

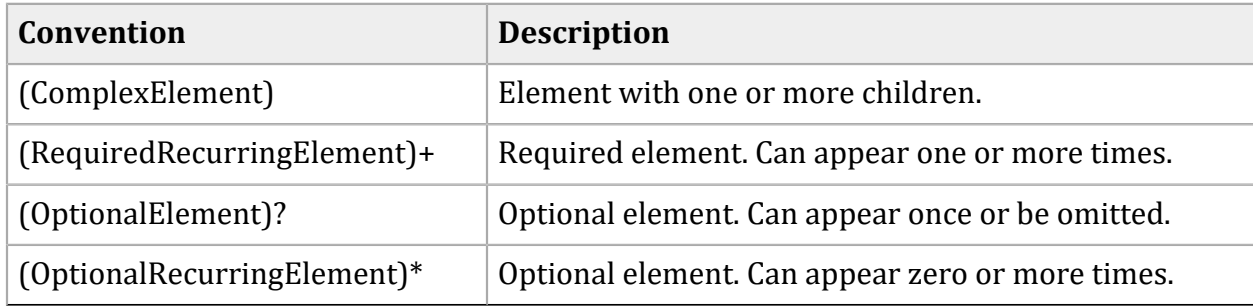

#### **Data Types and Lengths**

In each description, the data length indicates the maximum length for that data type.

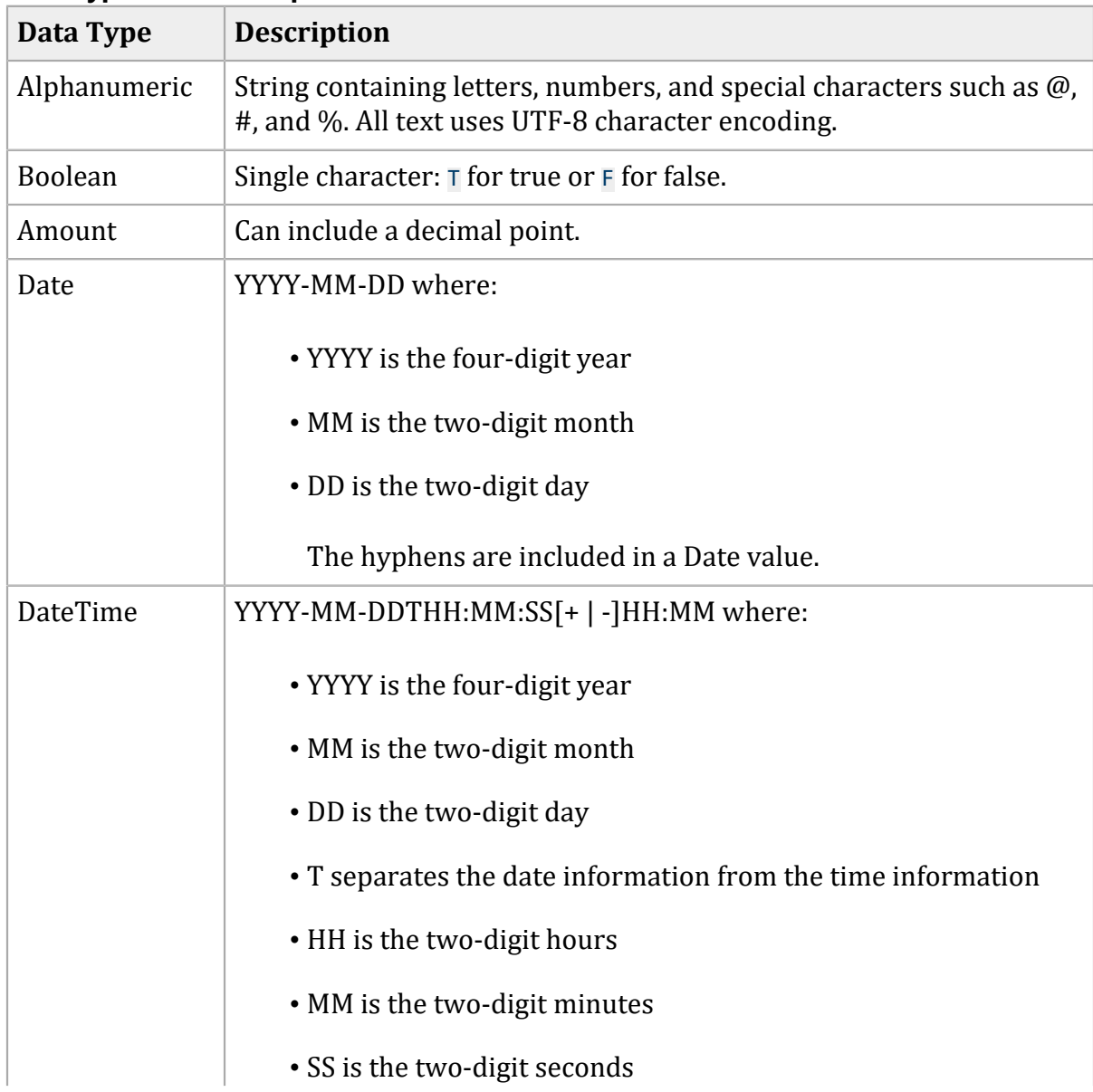

#### **Data Types for XML Reports**

| Data Type | <b>Description</b>                                                                                                    |
|-----------|----------------------------------------------------------------------------------------------------|
|           | $\cdot$ [+   -]HH:MM is the time zone's offset from GMT (Greenwich<br>Mean Time)<br>The hyphens are included in a DateTime value. |
| Numeric   | String containing numbers.                                                                                                    |

**Data Types for XML Reports (continued)**

### <span id="page-47-0"></span>**Elements in the Report**

#### **<Report>**

The <Report> element is the root of the report.

#### **Syntax**

```
<?xml version="1.0" encoding="utf-8" ?>
<Report Name=CDATA
       Version=CDATA
       xmlns=CDATA
      MerchantID=CDATA
       ReportDate=CDATA>
    (Summary)
    (TransactionDetail)?
</Report>
```
#### **Attributes**

#### **Attributes of <Report> in the Boleto Bancário Unfulfilled Report**

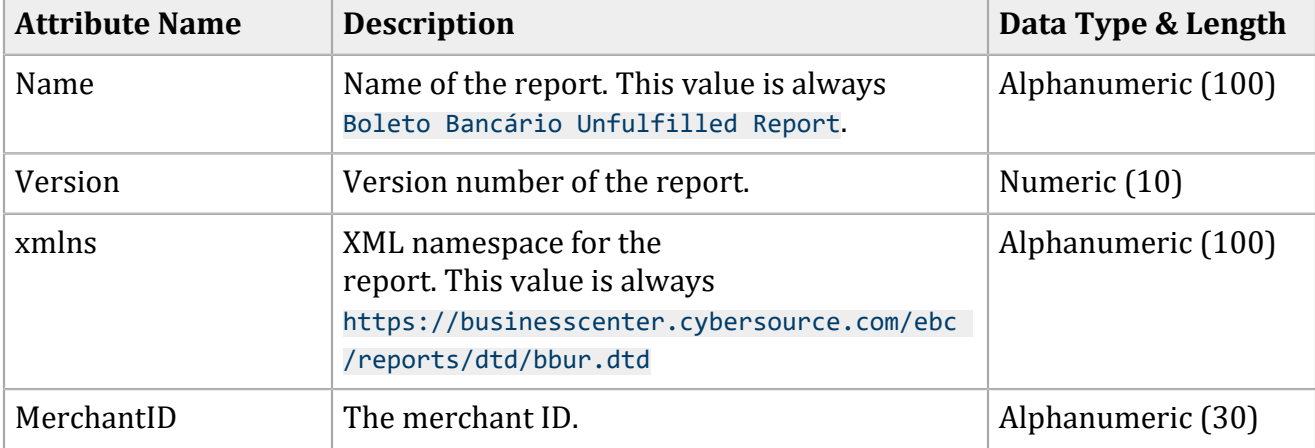

#### **Attributes of <Report> in the Boleto Bancário Unfulfilled Report (continued)**

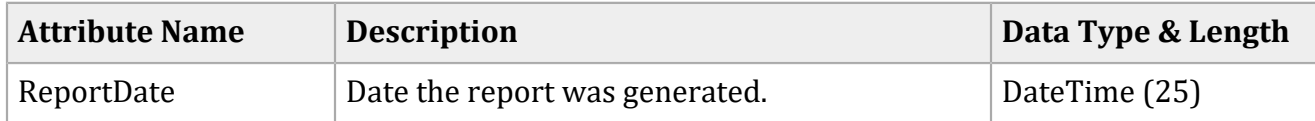

#### **Child Elements**

#### **Child Elements of <Report> in the Boleto Bancário Unfulfilled Report**

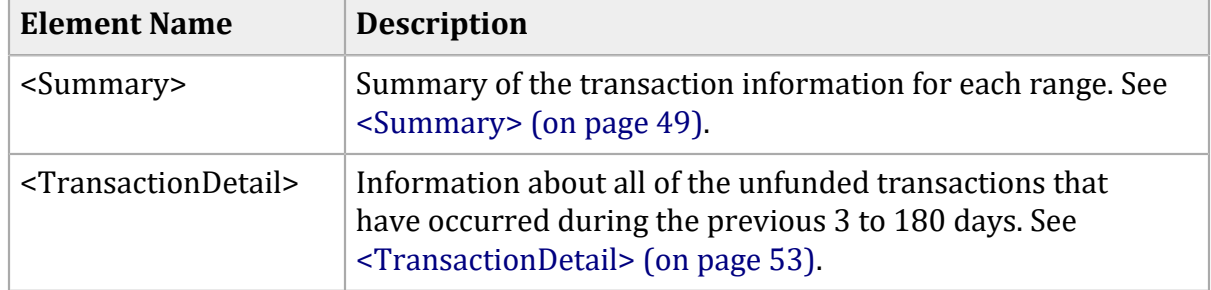

#### **Example**

#### **<Report> Element**

```
<?xml version="1.0" encoding="utf-8" ?>
<Report Name="BoletoBancarioUnfulfilledReport"
      Version="1.0"
      xmlns=https://businesscenter.cybersource.com/ebc/reports/dtd/bbur.dtd
      MerchantID="exampleMerchant"
      ReportDate="2008-01-24T08:00:00-08:00">
   <Summary>
    ...
   </Summary>
   <TransactionDetail>
    ...
   </TransactionDetail>
</Report>
```
#### <span id="page-48-0"></span>**<Summary>**

The **<Summary>** element contains a summary of the transaction information for each range:

- 3 days outstanding
- 4 days outstanding
- 5 to 7 days outstanding
- 8 to 14 days outstanding
- 15 to 30 days outstanding
- 31 to 60 days outstanding
- 61 to 90 days outstanding
- 91 to 180 days outstanding
- 3 to 180 days outstanding

#### **Syntax**

```
<Summary>
   (Range)*
</Summary>
```
#### **Child Element**

#### **Child Element of <Summary> in the Boleto Bancário Unfulfilled Report**

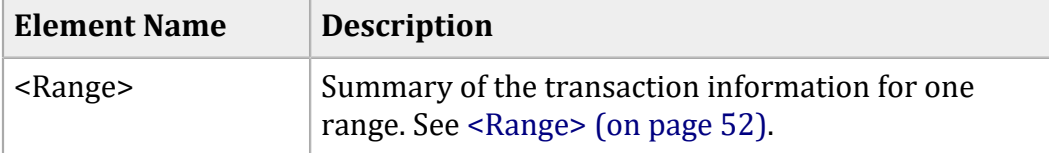

#### **Example**

#### **<Summary> Element**

```
<Summary>
  <Range DaysOutstandingStart="3" DaysOutstandingEnd="3" CurrencyCode="BRL">
    <Count>0</Count>
    <NetAmount>0.00</NetAmount>
  </Range>
  <Range DaysOutstandingStart="3" DaysOutstandingEnd="3" CurrencyCode="USD">
    <Count>0</Count>
    <NetAmount>0.00</NetAmount>
  </Range>
  <Range DaysOutstandingStart="4" DaysOutstandingEnd="4" CurrencyCode="BRL">
    <Count>0</Count>
     <NetAmount>0.00</NetAmount>
```

```
 </Range>
 <Range DaysOutstandingStart="4" DaysOutstandingEnd="4" CurrencyCode="USD">
   <Count>0</Count>
  <NetAmount>0.00</NetAmount>
 </Range>
 <Range DaysOutstandingStart="5" DaysOutstandingEnd=" 7" CurrencyCode="BRL">
   <Count>2</Count>
  <NetAmount>121.38</NetAmount>
 </Range>
 <Range DaysOutstandingStart="5" DaysOutstandingEnd=" 7" CurrencyCode="USD">
   <Count>0</Count>
   <NetAmount>0.00</NetAmount>
 </Range>
 <Range DaysOutstandingStart="8" DaysOutstandingEnd="14" CurrencyCode="BRL">
   <Count>8</Count>
   <NetAmount>823.40</NetAmount>
 </Range>
 <Range DaysOutstandingStart="8" DaysOutstandingEnd="14" CurrencyCode="USD">
  <Count>0</Count>
  <NetAmount>0.00</NetAmount>
 </Range>
 <Range DaysOutstandingStart="15" DaysOutstandingEnd="30" CurrencyCode="BRL">
   <Count>21</Count>
  <NetAmount>2030.11</NetAmount>
 </Range>
 <Range DaysOutstandingStart="15" DaysOutstandingEnd="30" CurrencyCode="USD">
  <Count>0</Count>
  <NetAmount>0.00</NetAmount>
 </Range>
 <Range DaysOutstandingStart="31" DaysOutstandingEnd="60" CurrencyCode="BRL">
  <Count>7</Count>
   <NetAmount>777.17</NetAmount>
 </Range>
 <Range DaysOutstandingStart="31" DaysOutstandingEnd="60" CurrencyCode="USD">
  <Count>0</Count>
   <NetAmount>0.00</NetAmount>
 </Range>
 <Range DaysOutstandingStart="61" DaysOutstandingEnd="90" CurrencyCode="BRL">
  <Count>0</Count>
   <NetAmount>0.00</NetAmount>
 </Range>
 <Range DaysOutstandingStart="61" DaysOutstandingEnd="90" CurrencyCode="USD">
   <Count>0</Count>
  <NetAmount>0.00</NetAmount>
 </Range>
 <Range DaysOutstandingStart="91 DaysOutstandingEnd="180" CurrencyCode="BRL">
   <Count>0</Count>
  <NetAmount>0.00</NetAmount>
 </Range>
```

```
 <Range DaysOutstandingStart="91 DaysOutstandingEnd="180" CurrencyCode="USD">
     <Count>0</Count>
     <NetAmount>0.00</NetAmount>
  </Range>
  <Range DaysOutstandingStart="3" DaysOutstandingEnd="180" CurrencyCode="BRL">
     <Count>38</Count>
     <NetAmount>3752.06</NetAmount>
  </Range>
   <Range DaysOutstandingStart="3" DaysOutstandingEnd="180" CurrencyCode="USD">
     <Count>0</Count>
     <NetAmount>0.00</NetAmount>
  </Range>
</Summary>
```
#### <span id="page-51-0"></span>**<Range>**

The **<Range>** element contains a summary of the transaction information for one currency in one range.

#### **Syntax**

```
<Range DaysOutstandingStart=CDATA
       DaysOutstandingEnd=CDATA
       CurrencyCode=CDATA>
    (Count)
    (NetAmount)
</Range>
```
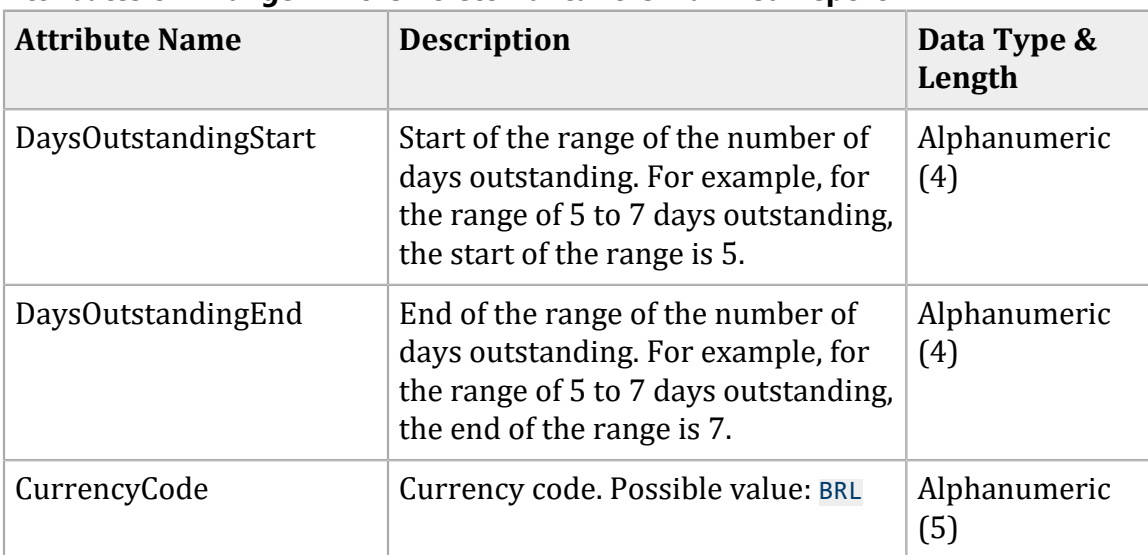

#### **Attributes of <Range> in the Boleto Bancário Unfulfilled Report**

#### **Child Elements**

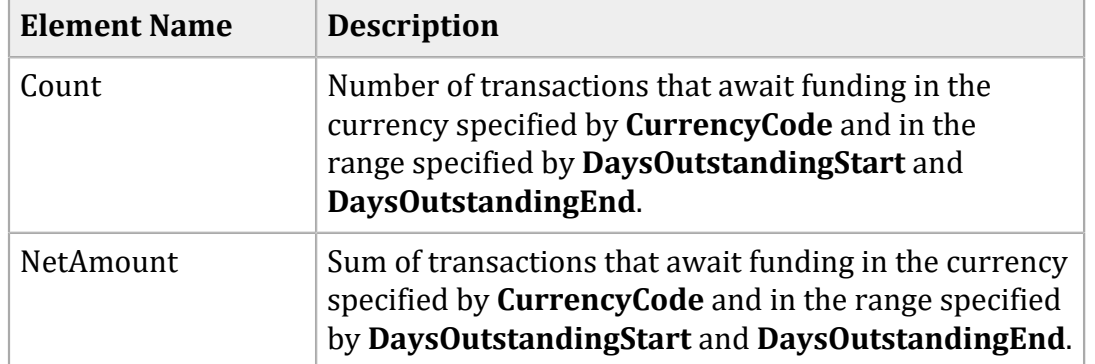

#### **Child Elements of <Range> in the Boleto Bancário Unfulfilled Report**

#### **Example**

#### **<Range> Element**

```
<Range DaysOutstandingStart="3" DaysOutstandingEnd="3" CurrencyCode="CNY">
    <Count>2</Count>
   <NetAmount>121.38</NetAmount>
</Range>
```
#### <span id="page-52-0"></span>**<TransactionDetail>**

The **<TransactionDetail>** element contains information about all of the unfunded transactions that have occurred during the previous 3 to 180 days.

#### **Syntax**

```
<TransactionDetail>
   (Transaction)*
</TransactionDetail>
```
#### **Child Elements**

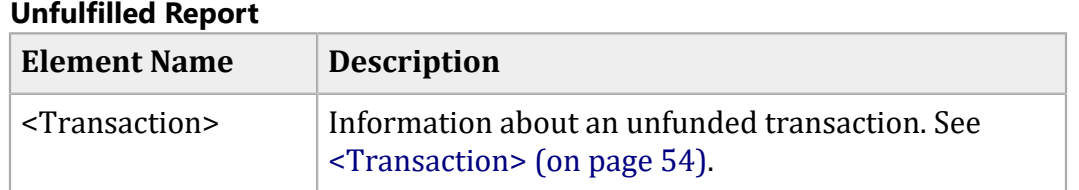

# **Child Element of <TransactionDetail> in the Boleto Bancário**

#### **Example**

#### **<TransactionDetail> Element**

```
<TransactionDetail>
    <Transaction>
    ...
    </Transaction>
</TransactionDetail>
```
### <span id="page-53-0"></span>**<Transaction>**

The **<Transaction>** element contains information about an unfunded transaction.

#### **Syntax**

```
<Transaction Processor=CDATA
       DaysOutstanding=CDATA
       MerchantID=CDATA
       OriginalTransactionDate=CDATA
       RequestID=CDATA
       TransactionReferenceNumber=CDATA
       MerchantReferenceNumber=CDATA
       Amount=CDATA
       CurrencyCode=CDATA
       EventType=CDATA
       BoletoNumber=CDATA
</Transaction>
```
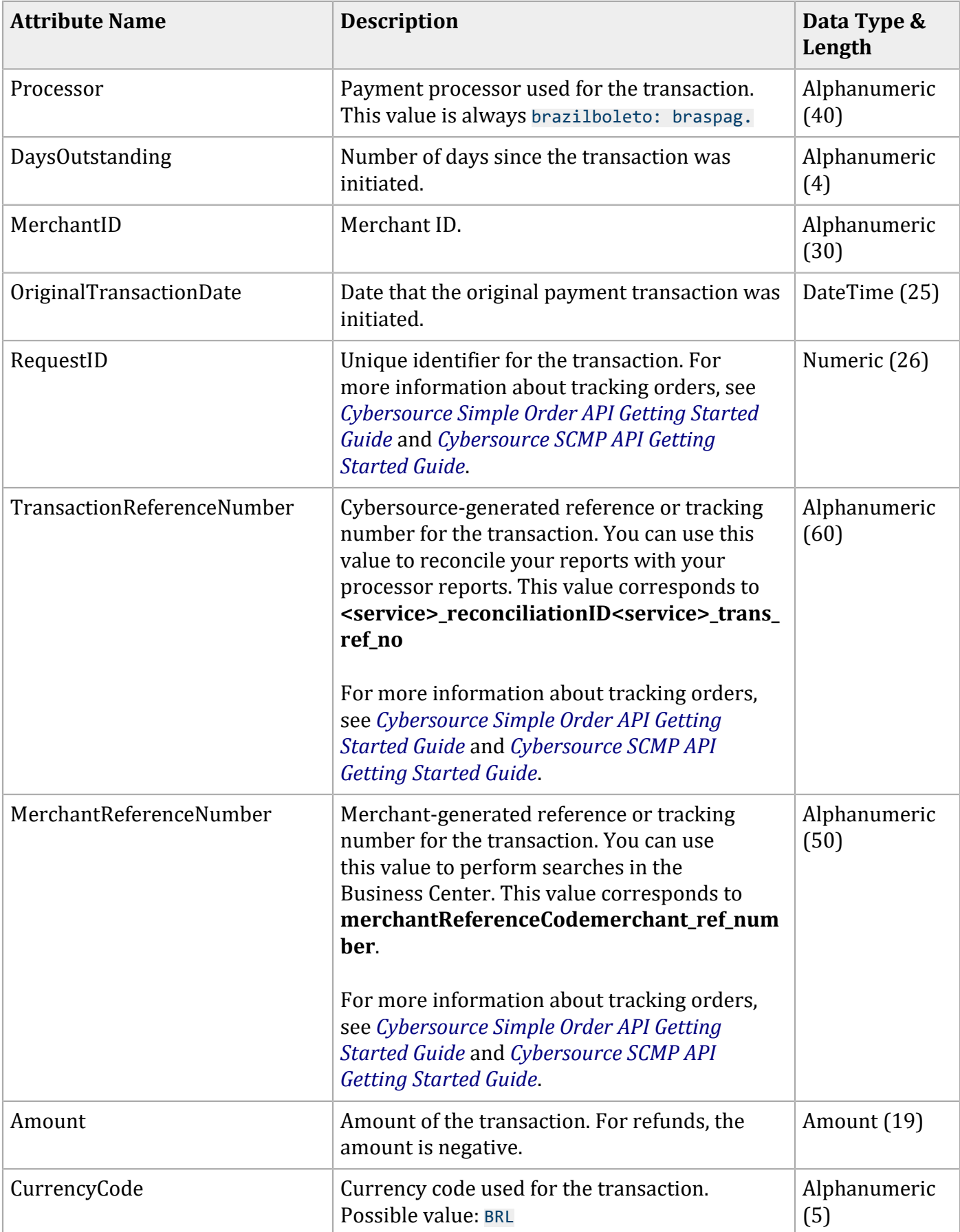

### **Attributes of <Transaction> in the Boleto Bancário Unfulfilled Report**

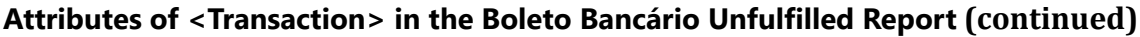

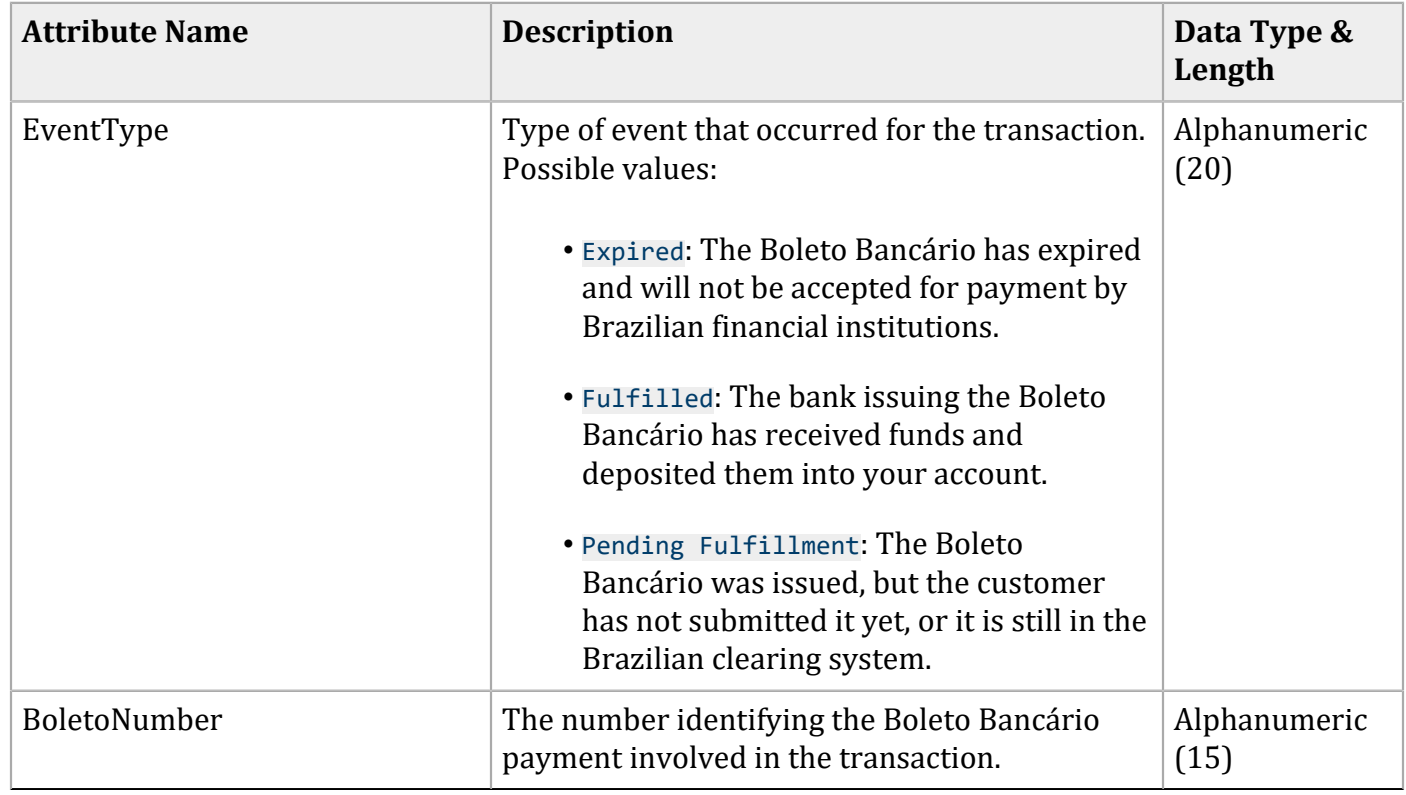

#### **Example**

```
<Transaction> Element
```

```
<Transaction Processor="brazilboleto"
       DaysOutstanding="3"
       MerchantID="123456789"
       OriginalTransactionDate="2009-01-11T10:45:00-08:00"
       RequestID="912342343468"
       TransactionReferenceNumber="123456"
       MerchantReferenceNumber="2884554"
       Amount="75,00"
       CurrencyCode="BRL"
       EventType="Fulfilled"
       BoletoNumber="987654">
</Transaction>
```
### <span id="page-55-0"></span>**DTD**

```
<!ELEMENT Report (Summary, TransactionDetail)>
<!ATTLIST Report Name CDATA #REQUIRED
```
 Version NMTOKEN #REQUIRED xmlns CDATA #REQUIRED MerchantID CDATA #REQUIRED ReportDate CDATA #REQUIRED> <!ELEMENT Summary (Range\*)> <!ELEMENT Range (Count, NetAmount)> <!ATTLIST Range DaysOutStandingStart CDATA #REQUIRED DaysOutStandingEnd CDATA #REQUIRED CurrencyCode CDATA #REQUIRED> <!ELEMENT Count (#PCDATA)> <!ELEMENT NetAmount (#PCDATA)> <!ELEMENT TransactionDetail (Transaction\*)> <!ELEMENT Transaction EMPTY> <!ATTLIST Transaction Processor CDATA #REQUIRED DaysOutstanding CDATA #REQUIRED MerchantID CDATA #REQUIRED OriginalTransactionDate CDATA #REQUIRED RequestID CDATA #REQUIRED TransactionReferenceNumber CDATA #REQUIRED MerchantReferenceNumber CDATA #REQUIRED Amount CDATA #REQUIRED CurrencyCode CDATA #REQUIRED EventType CDATA #REQUIRED BoletoNumber CDATA #REQUIRED>

### <span id="page-56-0"></span>**Example**

This report example consists of the following unfulfilled transactions:

- One payment totaling 1.20 BRL, 3 days outstanding
- Five payments totaling 6.00 BRL, 5-7 days outstanding
- Six payments totaling 7.20 BRL, 3-180 days outstanding

These transactions are included in the following ranges in the **<Summary>** section:

- 3 days outstanding
- 5 to 7 days outstanding
- 3 to 14 days outstanding

#### **Unfulfilled Transactions**

```
<?xml version="1.0" encoding="utf-8"?>
<!DOCTYPE Report SYSTEM 
  "https://businesscentertest.cybersource.com/ebctest/reports/dtd/bbur.dtd">
<Report Name="BoletoBancarioUnfulfilledReport"
    Version="1.0"
    xmlns="https://businesscentertest.cybersource.com/ebctest/reports/dtd/bbur.dtd"
    MerchantID="examplemerchant" 
    ReportDate="2008-01-24T08:00:00-08:00">
    <Summary>
       <Range DaysOutstandingStart="3"
              DaysOutstandingEnd="3"
              CurrencyCode="BRL">
          <Count>1</Count>
          <NetAmount>1.20</NetAmount>
       </Range>
       <Range DaysOutstandingStart="4"
              DaysOutstandingEnd="4"
              CurrencyCode="BRL">
          <Count>0</Count>
          <NetAmount>0.00</NetAmount>
       </Range>
       <Range DaysOutstandingStart="5"
              DaysOutstandingEnd="7"
              CurrencyCode="BRL">
          <Count>5</Count>
          <NetAmount>6.00</NetAmount>
       </Range>
       <Range DaysOutstandingStart="8"
              DaysOutstandingEnd="14"
              CurrencyCode="BRL">
          <Count>6</Count>
          <NetAmount>7.20</NetAmount>
       </Range>
    </Summary>
    <TransactionDetail>
       <Transaction Processor="brazilboleto"
             DaysOutstanding="3"
             MerchantID="examplemerchant"
             OriginalTransactionDate="2008-01-22T00:14:40-08:00"
             RequestID="2009608779023232235878"
             TransactionReferenceNumber="20080122_1684_608779023232235878"
             MerchantReferenceNumber="1234567890"
             Amount="1.20"
             CurrencyCode="BRL"
             EventType="Pending Fulfillment"
             BoletoNumber="321654851"/>
       <Transaction Processor="brazilboleto"
```

```
 DaysOutstanding="5"
       MerchantID="examplemerchant"
       OriginalTransactionDate="2008-01-20T02:38:24-08:00"
       RequestID="2007967037043232235878"
       TransactionReferenceNumber="20080120_1684_967037043232235878"
       MerchantReferenceNumber="1234567891"
       Amount="1.20"
       CurrencyCode="BRL"
       EventType="Pending Fulfillment"
       BoletoNumber="321564133"/>
 <Transaction Processor="brazilboleto"
       DaysOutstanding="5"
       MerchantID="examplemerchant"
       OriginalTransactionDate="2008-01-20T02:38:24-08:00"
       RequestID="2007967037043232235878"
       TransactionReferenceNumber="20080120_1684_967037043232235878"
       MerchantReferenceNumber="1234567892"
       Amount="1.20"
       CurrencyCode="BRL"
       EventType="Pending Fulfillment"
       BoletoNumber="854523221"/>
 <Transaction Processor="brazilboleto"
       DaysOutstanding="6"
       MerchantID="examplemerchant"
       OriginalTransactionDate="2008-01-20T02:38:24-08:00"
       RequestID="2007967037043232235878"
       TransactionReferenceNumber="20080120_1684_967037043232235878"
       MerchantReferenceNumber="1234567893"
       Amount="1.20"
       CurrencyCode="BRL"
       EventType="Pending Fulfillment"
       BoletoNumber="255587512"/>
 <Transaction Processor="brazilboleto"
       DaysOutstanding="7"
       MerchantID="examplemerchant"
       OriginalTransactionDate="2008-01-20T02:38:24-08:00"
       RequestID="2007967037043232235878"
       TransactionReferenceNumber="20080120_1684_967037043232235878"
       MerchantReferenceNumber="1234567894"
       Amount="1.20"
       CurrencyCode="BRL"
       EventType="Pending Fulfillment"
       BoletoNumber="265845654"/>
 <Transaction Processor="brazilboleto"
       DaysOutstanding="7"
       MerchantID="examplemerchant"
       OriginalTransactionDate="2008-01-20T02:38:24-08:00"
       RequestID="2007967037043232235878"
       TransactionReferenceNumber="20080120_1684_967037043232235878"
```

```
 MerchantReferenceNumber="1234567895"
             Amount="1.20"
             CurrencyCode="BRL"
             EventType="Pending Fulfillment"
             BoletoNumber="652325456"/>
       </TransactionDetail>
</Report>
```
### <span id="page-59-0"></span>**Single Transaction Report**

**Important:** This report is supported only for Cybersource Latin American Processing. If you are using Comercio Latino, contact customer support to retrieve the status of a transaction.

Version 1.4 of the Single Transaction Report is supported for Boletos Bancários. It is described in the Reporting [Developer](http://apps.cybersource.com/library/documentation/dev_guides/Reporting_Developers_Guide/reporting_dg.pdf) Guide. The On-Demand Single Transaction Report provides you with the status of the transaction while the transaction is occurring.

#### **Query for a Single Transaction**

```
<form action="https://businesscenter.cybersource.com/ebc/Query" method="POST">
       <table>
          <tr>
             <td>merchantID</td>
              <td><input type="text" name="merchantID" value="nwtest1"></td>
         \langletr>
         <tr>
              <td>type</td>
              <td><input type="text" name="type" value="transaction"></td>
         \langletr>
          <tr>
             <td>subtype</td>
              <td><input type="text" name="subtype" value="transactionDetail"></td>
         \langle/tr>
          <tr>
             <td>requestID</td>
              <td><input type="text" name="requestID" 
 value="1999370597170167905049"></td>
         \langletr>
          <tr>
             <td>versionNumber</td>
              <td><input type="text" name="versionNumber" value="1.4"></td>
         \langletr>
```

```
 <tr>
              <td></td>
              <td>
                    <input type="reset">
                    <input type="submit" value="Submit"></input>
              \lt/\text{td}\langletr>
    </table>
</form>
```
#### **Single Transaction Report**

```
<?xml version="1.0" encoding="UTF-8" ?>
<!DOCTYPE Report (View Source for full doctype...)>
<Report 
 xmlns="https://businesscentertest.cybersource.com/ebctest/reports/dtd/tdr_1_4.dtd
"
       Name="Transaction Detail"
       Version="1.4"
       MerchantID="nwtest1"
       ReportStartDate="2008-01-09T19:50:59-08:00"
       ReportEndDate="2008-01-09T19:50:59-08:00">
     <Requests>
         <Request MerchantReferenceNumber="1234567890"
                RequestDate="2008-09-10T14:00:08-08:00"
                RequestID="1999370597170167905049"
                SubscriptionID=""
                Source="SCMP API"
                TransactionReferenceNumber="0001094522"
                PredecessorRequestID="7904567221330010160804">
          <BillTo>
             <FirstName>Jane</FirstName>
             <LastName>Smith</LastName>
             <Address1>1295 Charleston Road</Address1>
             <Address2>Suite 2</Address2>
             <City>Mountain View</City>
             <State>CA</State>
             <Zip>94043</Zip>
             <Email />
             <Country>US</Country>
          </BillTo>
          <ShipTo>
             <LastName>Smith</LastName>
             <Address1>1295 Charleston Road</Address1>
             <Address2>Suite 2</Address2>
             <City>Mountain View</City>
             <State>CA</State>
```

```
 <Zip>94043</Zip>
             <Country>US</Country>
          </ShipTo>
          <PaymentMethod>
             <Card>
                <AccountSuffix />
                <ExpirationMonth />
                <ExpirationYear />
                <CardType>Brazil Bank Transfer</CardType>
                 <BoletoNumber>12345</BoletoNumber>
             </Card>
          </PaymentMethod>
          <LineItems>
             <LineItem Number="0">
                <FulfillmentType />
                <Quantity>1</Quantity>
                <UnitPrice>1.56</UnitPrice>
                <TaxAmount>0.25</TaxAmount>
                <MerchantProductSKU>testdl</MerchantProductSKU>
                <ProductName>PName1</ProductName>
                <ProductCode>electronic_software</ProductCode>
             </LineItem>
          </LineItems>
          <ApplicationReplies>
             <ApplicationReply Name="ics_boleto_payment">
                <RCode>1</RCode>
                <RFlag>SOK</RFlag>
                 <RMsg>Request was processed successfully.</RMsg>
             </ApplicationReply>
          </ApplicationReplies>
          <PaymentData>
             <PaymentProcessor>payeasecn</PaymentProcessor>
             <Amount>1.81</Amount>
             <CurrencyCode>BRL</CurrencyCode>
             <TotalTaxAmount>0.25</TotalTaxAmount>
             <EventType>Fulfilled</EventType>
             <NumberOfInstallments>5</NumberOfInstallments>
          </PaymentData>
       </Request>
    </Requests>
</Report>
```